<span id="page-0-0"></span>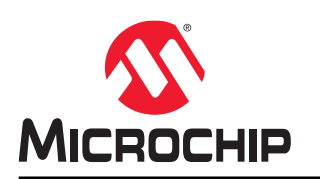

# **PIC32CM MC00 Curiosity Pro User Guide**

## **Preface**

The Microchip™ PIC32CM MC00 Curiosity Pro evaluation kit is a hardware platform to evaluate the PIC32CM1216MC00048 microcontroller (MCU), which is supported by the MPLAB<sup>®</sup> X Integrated Development Environment (IDE). The evaluation kit provides an easy access to the features of the PIC32CM1216MC00048 MCU and explains how to integrate the device in a custom design.

The PIC32CM MC00 Curiosity Pro MCU series evaluation kits include an on-board Embedded Debugger, hence external tools are not required to program or debug the PIC32CM1216MC00048 MCU. The PIC32CM MC00 Curiosity Pro extension series evaluation kits offer additional peripherals to extend the features of the board and ease the development of custom designs.

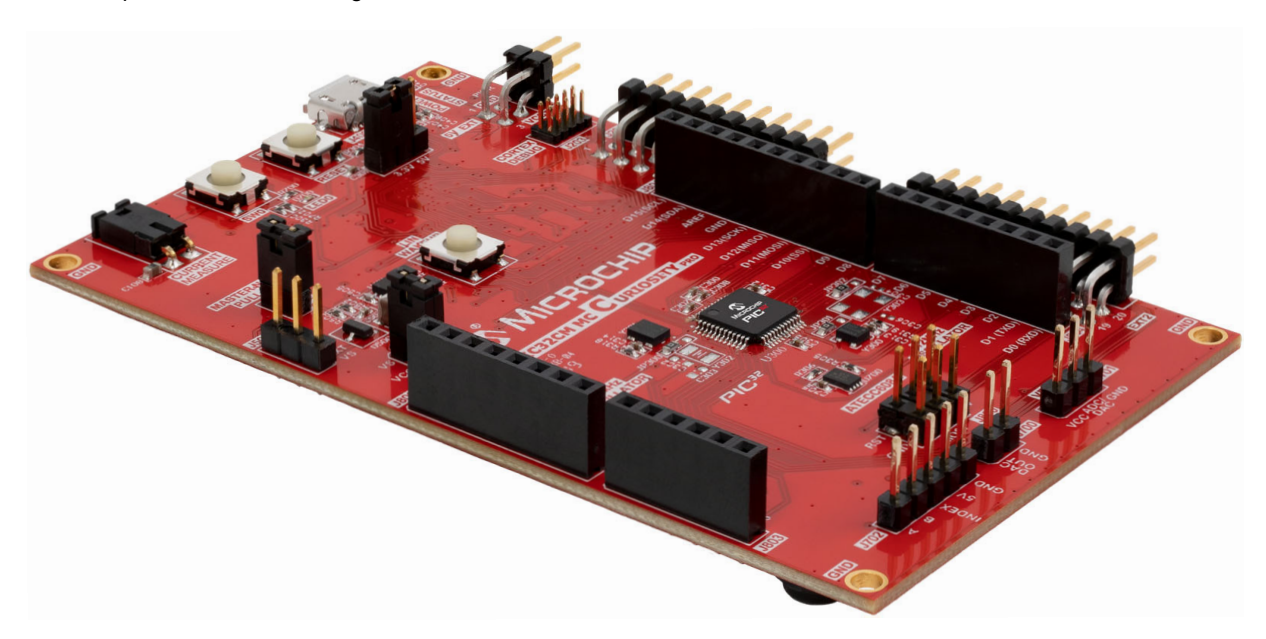

# **Table of Contents**

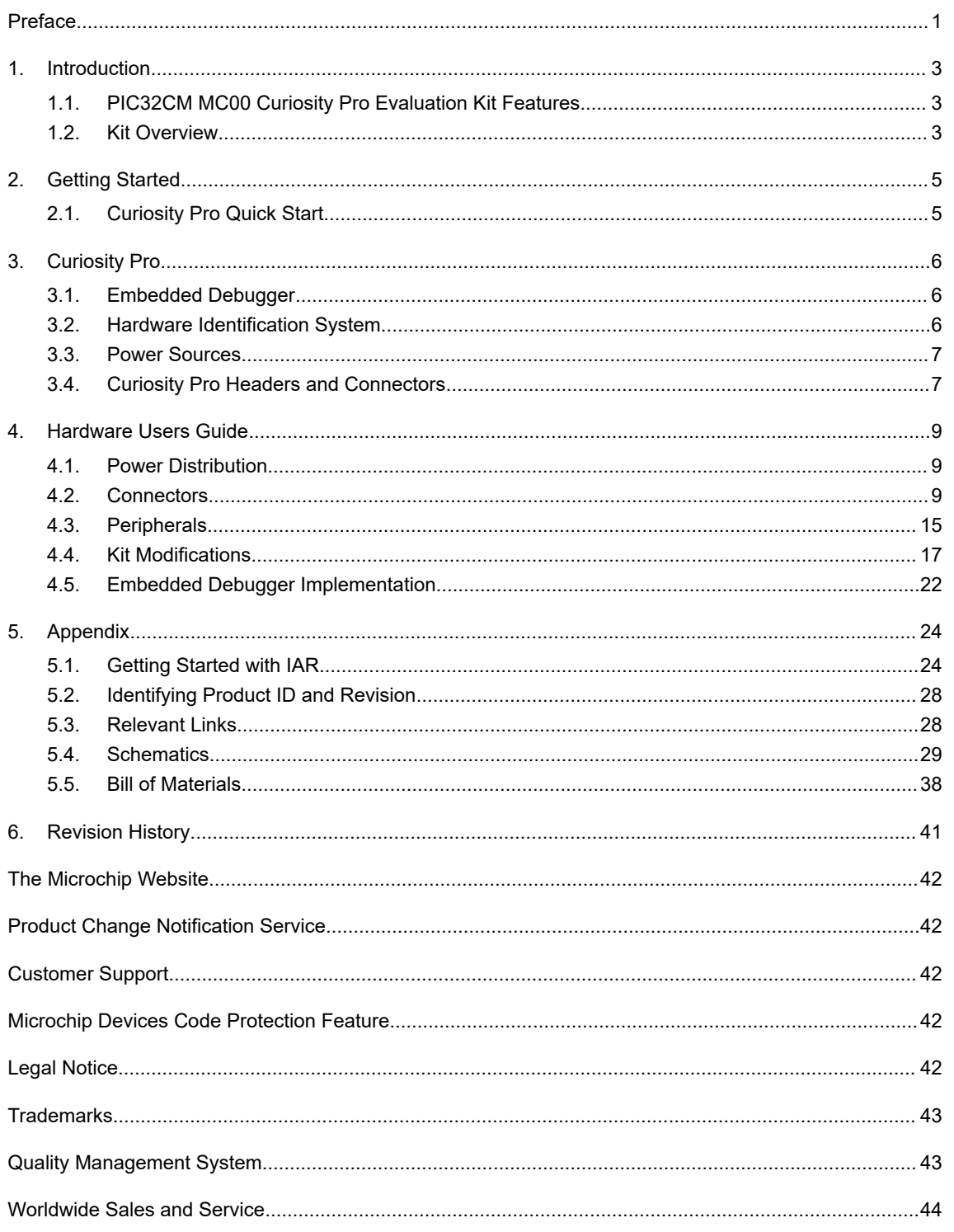

## <span id="page-2-0"></span>**1. Introduction**

### **1.1 PIC32CM MC00 Curiosity Pro Evaluation Kit Features**

The following are key features of the PIC32CM MC00 Curiosity Pro evaluation kit:

- PIC32CM1216MC00048 microcontroller
- Embedded Debugger
	- USB interface
	- Auto-ID for board identification in MPLAB X IDE
	- One yellow status LED
	- One green board power LED
	- Symbolic debug of complex data types including scope information
	- Programming and debugging of on board PIC32CM MC00 through Serial Wire Debug (SWD)
	- Data Gateway Interface: SPI, I<sup>2</sup>C, and four GPIOs
	- Virtual COM port (CDC)
	- Control of on-board power switch to protect connected extensions against high voltage
- Digital I/O
	- Two mechanical buttons (user and reset button)
	- One yellow user LED
	- Two Curiosity Pro extension headers
- Two selectable target voltages
	- 3.3V
		- 5.0V
- Level converters between target section and EDBG section
- 32.768 kHz oscillator mounted
- 12 MHz oscillator mounted
- LIN transceiver
	- Wake-up button
	- Master node pull-up enable
	- Alternate LIN power jumper
- DAC output connector
- Analog voltage reference connector with filtered power supply
	- SDADC VREF
	- ADC/DAC VREF
- Supported with application examples in MPLAB Harmony v3 Framework

### **1.2 Kit Overview**

The PIC32CM MC00 Curiosity Pro evaluation kit is a hardware platform to evaluate the PIC32CM1216MC00048 MCUs. The evaluation kit offers a set of features that enables the user to get started with the PIC32CM MC00 peripherals immediately and to understand how to integrate the device in their designs.

### **Introduction**

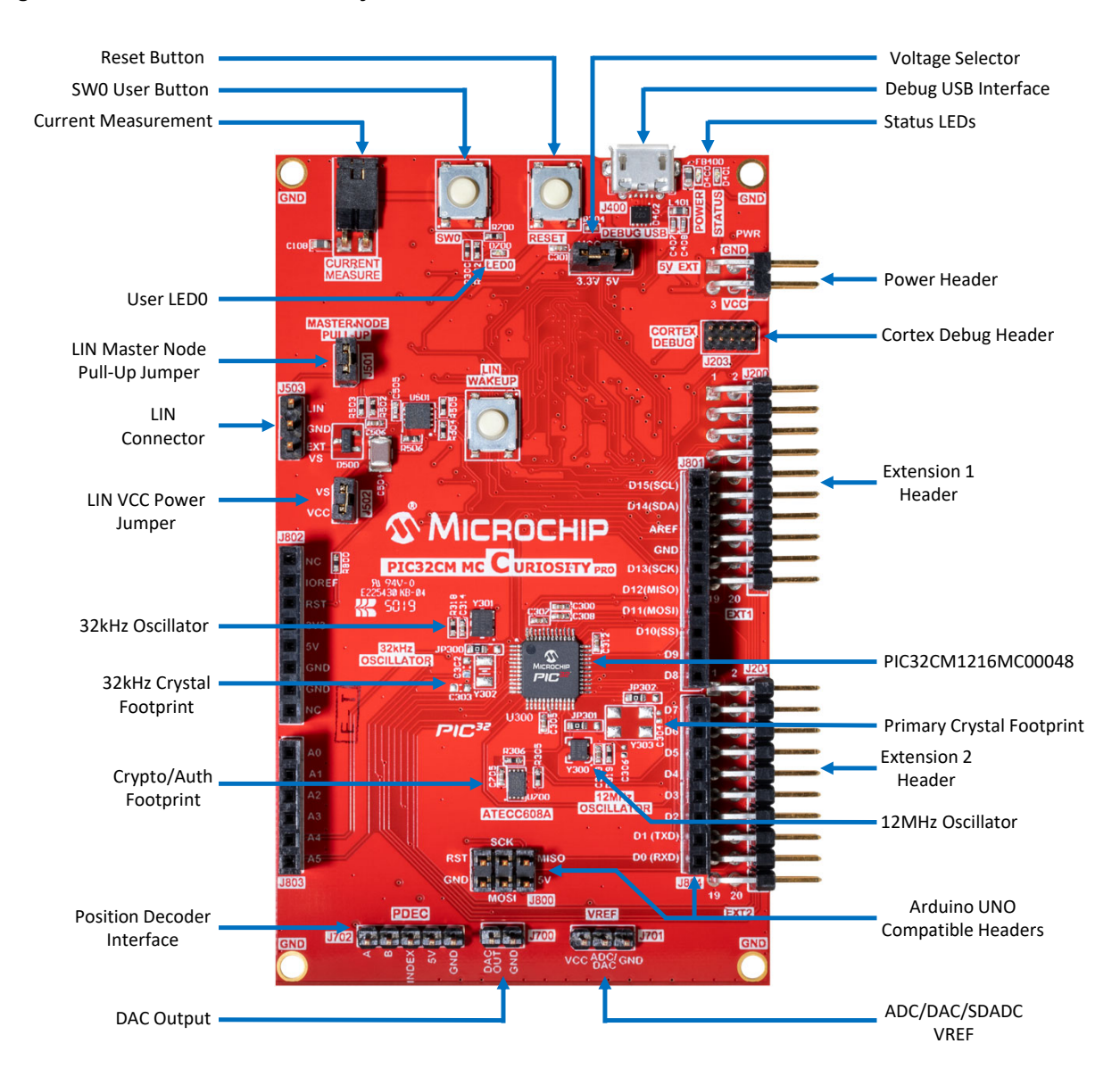

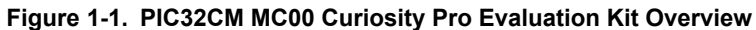

## <span id="page-4-0"></span>**2. Getting Started**

### **2.1 Curiosity Pro Quick Start**

Follow these steps to exploring the PIC32CM MC00 Curiosity Pro platform:

- 1. Download MPLAB X IDE.
- 2. Launch MPLAB X IDE.
- 3. Connect the DEBUG USB port on the evaluation kit to the PC using a USB cable (Standard-A to Micro-B, or Micro-AB).

When the PIC32CM MC00 Curiosity Pro evaluation kit is connected to the computer for the first time, operating system will install the software driver. The driver file supports both 32-bit and 64-bit versions of Microsoft® Windows® XP, Windows Vista®, Windows 7, Windows 8, Windows 10, and Windows Server 2012.

When the Curiosity Pro MCU board is powered, the green power LED will glow and MPLAB X IDE will auto detect the specific Curiosity Pro MCU board and extension boards that are connected. MPLAB X IDE will present relevant information, such as data sheets and kit documentation. The kit landing page in MPLAB X IDE also has an option to launch the MPLAB Harmony v3 Framework example applications for the kit. The PIC32CM MC00 device is programmed and debugged by the on-board Embedded Debugger, hence external programmer or debugger tool is not required.

## <span id="page-5-0"></span>**3. Curiosity Pro**

The Curiosity Pro is an evaluation platform that provides the full Microchip microcontroller experience. The platform consists of a series of MCU boards and extension boards, which are integrated with MPLAB X IDE, have MPLAB Harmony v3 Framework drivers and demo code, support data streaming, and so on. The Curiosity Pro MCU boards support a wide range of Curiosity Pro extension boards, which are connected through a set of standardized headers and connectors. Each extension board has an identification (ID) chip to uniquely identify which boards are connected to a Curiosity Pro MCU board. This information is used to present relevant user guides, application notes, data sheets, and example code through MPLAB X IDE.

### **3.1 Embedded Debugger**

The PIC32CM MC00 Curiosity Pro contains the Embedded Debugger (EDBG) for on-board debugging. The EDBG is a composite USB device of three interfaces; a debugger, Virtual COM Port, and Data Gateway Interface (DGI).

Together with MPLAB X IDE, the EDBG debugger interface can program and debug the PIC32CM MC00. On the PIC32CM MC00 Curiosity Pro, the SWD interface is connected between the EDBG and the PIC32CM1216MC00048.

The Virtual COM Port is connected to a UART on the PIC32CM1216MC00048 and provides an easy way to communicate with the target application through terminal software. It offers variable baud rate, parity, and stop bit settings. The settings on the PIC32CM1216MC00048 must match the settings given in the terminal software.

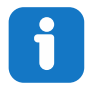

**Info:**  The virtual COM port in the EDBG requires the terminal software to set the data terminal ready (DTR) signal to enable the UART pins connected to the PIC32CM1216MC00048. If the DTR signal is not enabled the UART pins on the EDBG is kept in high-z (tristate) rendering the COM port unusable. The DTR signal is set automatically by some terminal software, but it may have to be manually enabled in your terminal.

The DGI consists of several physical interfaces for communication with the host computer. Communication over the interfaces is bidirectional. It can be used to send events and values from the PIC32CM1216MC00048 or as a generic printf-style data channel. Traffic over the interfaces can be timestamped on the EDBG for accurate tracing of events. The timestamping imposes an overhead that reduces maximal throughput. The Data Visualizer is used to send and receive data through DGI.

The EDBG controls two LEDs on the PIC32CM MC00 Curiosity Pro: a power LED and a status LED. The table below provides how the LEDs are controlled in different operation modes.

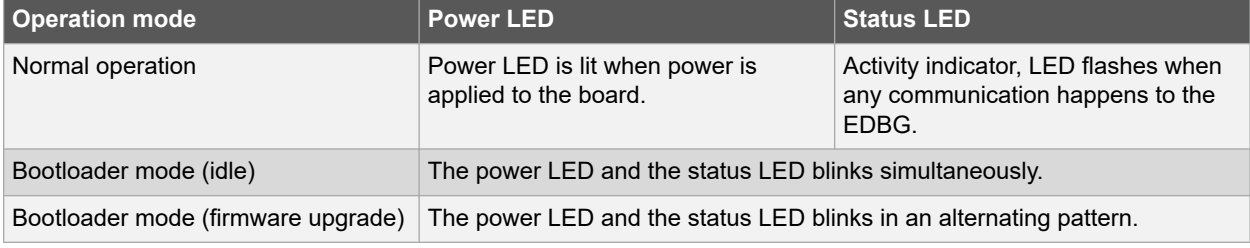

#### **Table 3-1. EDBG LED Control**

For additional documentation on the EDBG, refer to the [EDBG User Guide.](http://www.atmel.com/Images/Atmel-42096-Microcontrollers-Embedded-Debugger_User-Guide.pdf)

### **3.2 Hardware Identification System**

All Curiosity Pro compatible extension boards have a ATSHA204 CryptoAuthentication™ chip mounted. This chip contains information that identifies the extension with its name and some extra data. When a Curiosity Pro extension is connected to an Curiosity Pro MCU board the information is read and sent to MPLAB X IDE. The evaluation kits extension, installed with MPLAB X IDE, will give relevant information, code examples, and links to relevant documents. The table below shows the data fields stored in the ID chip with example content.

### **Curiosity Pro**

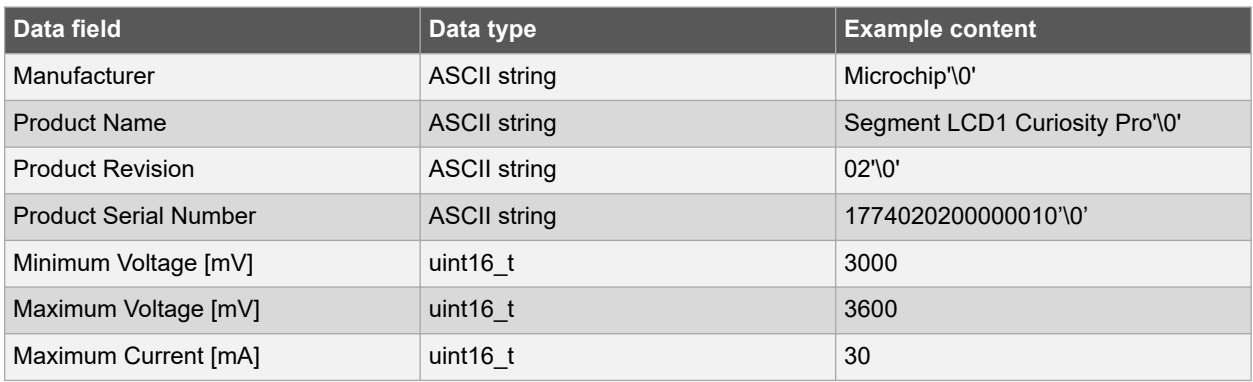

#### <span id="page-6-0"></span>**Table 3-2. Curiosity Pro ID Chip Content**

### **3.3 Power Sources**

The PIC32CM MC00 Curiosity Pro kit can be powered by several power sources as listed in the table below.

| <b>Power input</b>    | <b>Voltage requirements</b>                                                                                      | <b>Current requirements</b>                                                                                                    | <b>Connector marking</b> |
|-----------------------|----------------------------------------------------------------------------------------------------|----------------------------------------------------------------------------------------------------|--------------------------|
| External power        | 5V $\pm$ 2% ( $\pm$ 100 mV) for USB<br>host operation. 4.3V to<br>5.5V if USB host operation<br>is not required. | Recommended minimum is<br>1A to be able to provide<br>enough current for<br>connected USB devices<br>and the board itself.<br>Recommended maximum<br>is 2A due to the input<br>protection maximum<br>current specification. | <b>PWR</b>               |
| Embedded debugger USB | 4.4V to 5.25V (according to<br>USB spec.)                                                                        | 500 mA (according to USB<br>spec.)                                                                                                    | <b>DEBUG USB</b>         |

**Table 3-3. Power Sources for PIC32CM MC00 Curiosity Pro**

The evaluation kit will automatically detect which power sources are available, and choose which one to use according to the following priority:

- 1. External power.
- 2. Embedded Debugger USB.

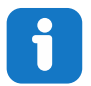

**Info:**  External power is required when 500 mA from a USB connector is not enough to power the board with possible extension boards.

### **3.4 Curiosity Pro Headers and Connectors**

#### **3.4.1 Curiosity Pro Standard Extension Header**

All Curiosity Pro evaluation kits have many dual-row, 20-pin, 100 mil extension headers. Curiosity Pro MCU boards have male headers, while Curiosity Pro extensions have their female counterparts.

**Note:**  All pins are not always connected. All connected pins follow the defined pin-out description provided in the following table.

# **PIC32CM1216MC00048 Curiosity Pro**

The extension headers can be used to connect a variety of Curiosity Pro extensions to Curiosity Pro MCU boards or to access the pins of the target MCU on Curiosity Pro MCU boards directly.

| <b>Pin Number</b> | <b>Name</b>          | <b>Description</b>                                                                              |
|-------------------|----------------------|-------------------------------------------------------------------------------------------------|
| 1                 | ID                   | Communication line to the ID chip on an extension board                                         |
| $\overline{2}$    | <b>GND</b>           | Ground                                                                                          |
| 3                 | $ADC(+)$             | Analo-to-Digital converter, alternatively positive part of differential ADC                     |
| 4                 | $ADC(-)$             | Analog-to-Digital converter, alternatively negative part of differential ADC                    |
| 5                 | GPIO1                | General purpose I/O                                                                             |
| 6                 | GPIO <sub>2</sub>    | General purpose I/O                                                                             |
| 7                 | $PWM(+)$             | Pulse-Width Modulation (PWM), alternatively positive part of differential<br><b>PWM</b>         |
| 8                 | $PWM(-)$             | Pulse-Width Modulation, alternatively negative part of differential PWM                         |
| 9                 | IRQ/GPIO             | Interrupt request line and general purpose I/O                                                  |
| 10                | SPI SS B/GPIO        | Slave select for SPI and general purpose I/O                                                    |
| 11                | $I^2C$ SDA           | Data line for I <sup>2</sup> C interface. Always implemented, bus type.                         |
| 12                | I <sup>2</sup> C SCL | Clock line for I <sup>2</sup> C interface. Always implemented, bus type.                        |
| 13                | <b>UART RX</b>       | Receiver line of target device UART                                                             |
| 14                | <b>UART TX</b>       | Transmitter line of target device UART                                                          |
| 15                | SPI SS A             | Slave select for SPI. must preferably be unique.                                                |
| 16                | SPI MOSI             | Master out slave in line of serial peripheral interface. Always implemented,<br>bus type.       |
| 17                | SPI MISO             | Master in slave out line of serial peripheral interface (SPI). Always<br>implemented, bus type. |
| 18                | SPI_SCK              | Clock for serial peripheral interface. Always implemented, bus type.                            |
| 19                | <b>GND</b>           | Ground                                                                                          |
| 20                | <b>VCC</b>           | Power for extension board                                                                       |

**Table 3-4. Curiosity Pro Standard Extension Header**

#### **3.4.2 Curiosity Pro Power Header**

The power header can be used to connect external power to the PIC32CM MC00 Curiosity Pro kit. The kit will automatically detect and switch to any external power if supplied. The power header can also be used as supply for external peripherals or extension boards. Care must be taken not to exceed the total current limitation of the on-board regulator when using the 3.3V or 5.0V pin.

| l Pin number | Pin name     | <b>Description</b>                                                     |
|--------------|--------------|------------------------------------------------------------------------|
|              | VEXT P5V0    | External 5V input                                                      |
|              | <b>GND</b>   | Ground                                                                 |
| 3            | VCC P5V0     | Unregulated 5V (output, derived from one of the input sources)         |
|              | VCC P3V3 P5V | Regulated 3.3V or 5.0V (output, used as main power supply for the kit) |

**Table 3-5. Curiosity Pro Power Header**

## <span id="page-8-0"></span>**4. Hardware Users Guide**

### **4.1 Power Distribution**

The PIC32CM MC00 Curiosity Pro has two power sources. The following figure shows a block diagram of the power supply circuitry. The evaluation kit can be powered from the EDBG USB and an external 5.0V source. The kit will automatically select which source to draw power from.

**Figure 4-1. Power Supply Block Diagram**

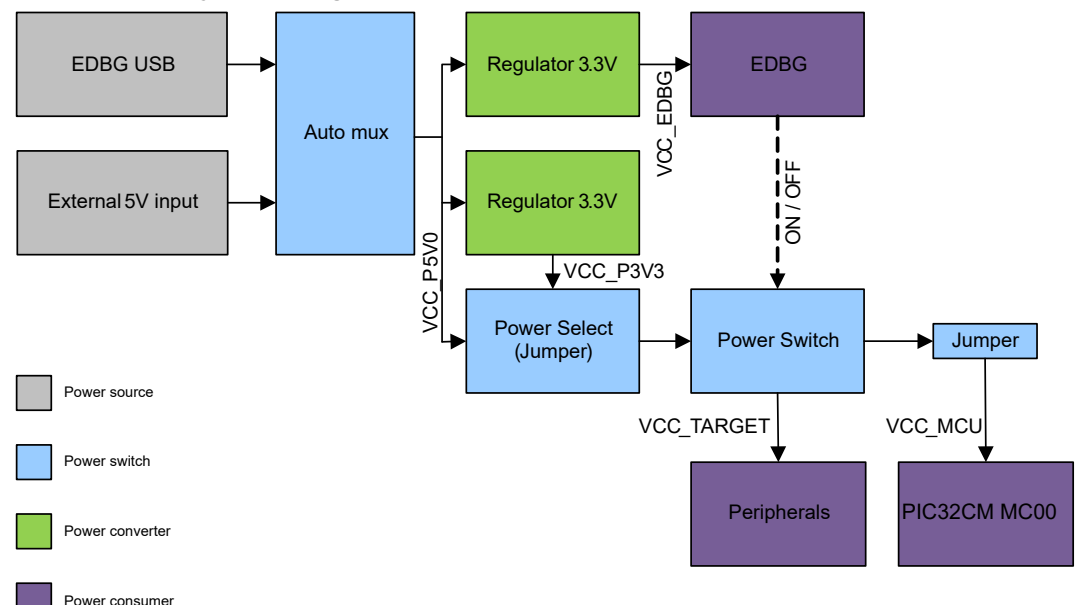

The EDBG controls an on-board power switch to the PIC32CM1216MC00048, the on-board peripherals, and extension connectors. When the kit is powered up, the EDBG reads the ID chip information from all connected Curiosity Pro extension boards and checks whether they are compatible with the voltage selected by the power selection jumper. If the selected voltage is within the connected extensions ranges the switch will open. If not, the EDBG power LED will blink rapidly and the switch will stay closed resulting in power is not provided to the PIC32CM1216MC00048, on-board peripherals, and connectors.

**CAUTION** As the PIC32CM MC00 Curiosity Pro can be powered by 5.0V care must be taken not to connect any Curiosity Pro extensions that does not support this voltage, doing so may result in permanent damage. Check the respective extension kit's user guide to see which voltages are acceptable.

> **Info:**  The EDBG reads only the ID information and controls the power switch when the kit is powered up. This mechanism does not check hot-plugging of extension boards.

### **4.2 Connectors**

The following sections describes the implementation of the relevant connectors and headers on the PIC32CM MC00 Curiosity Pro and their connection to the PIC32CM1216MC00048. The tables of connections in the sections also describes which signals are shared between the headers and on-board functionality. The following figure shows all available connectors and jumpers on the PIC32CM MC00 Curiosity Pro.

### **Hardware Users Guide**

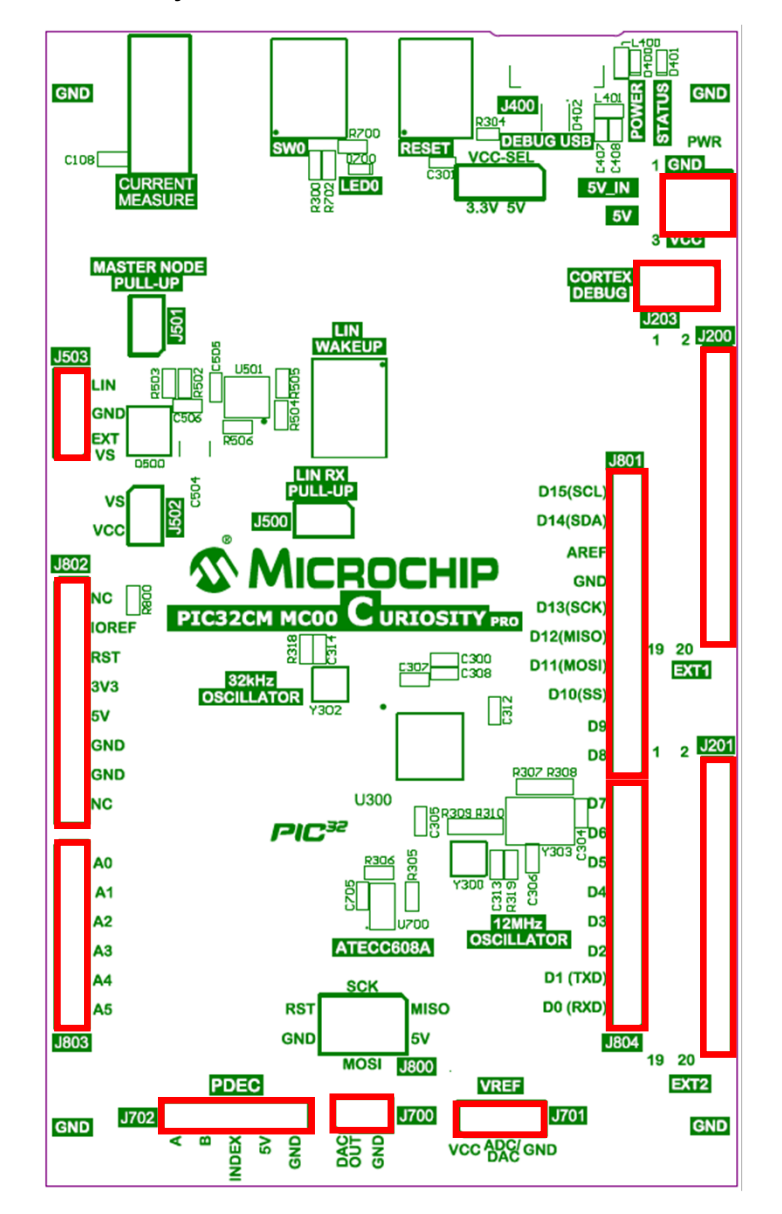

**Figure 4-2. PIC32CM MC00 Curiosity Pro Connector Overview**

#### **4.2.1 Curiosity Pro Extension Headers**

The PIC32CM MC00 Curiosity Pro headers EXT1 and EXT2 offers access to the I/O of the microcontroller to expand the board, for example, by connecting the extensions to the board. These headers are based on the standard extension header specified in the Curiosity Pro Standard Extension Header. The headers have a pitch of 2.54 mm.

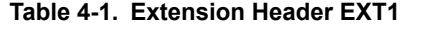

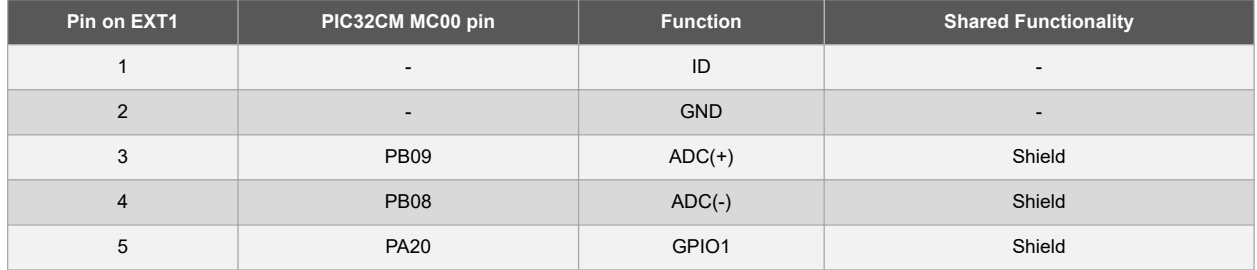

## **Hardware Users Guide**

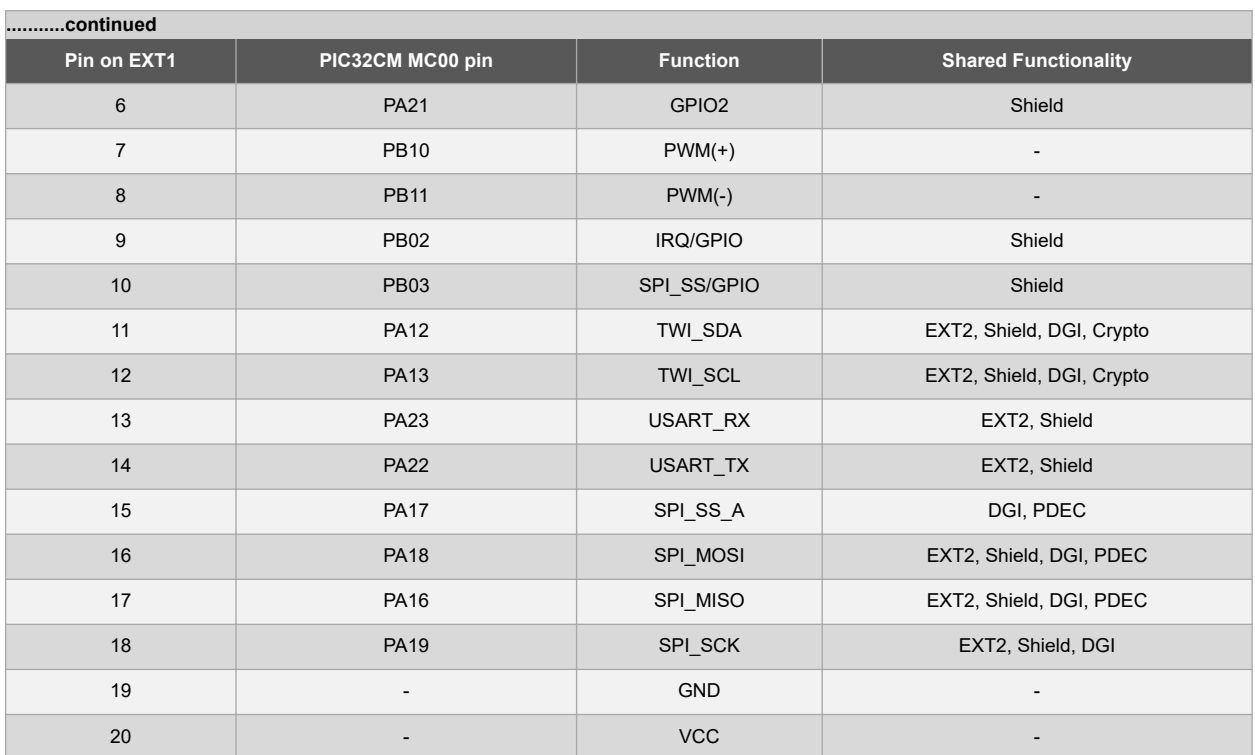

#### **Table 4-2. Extension Header EXT2**

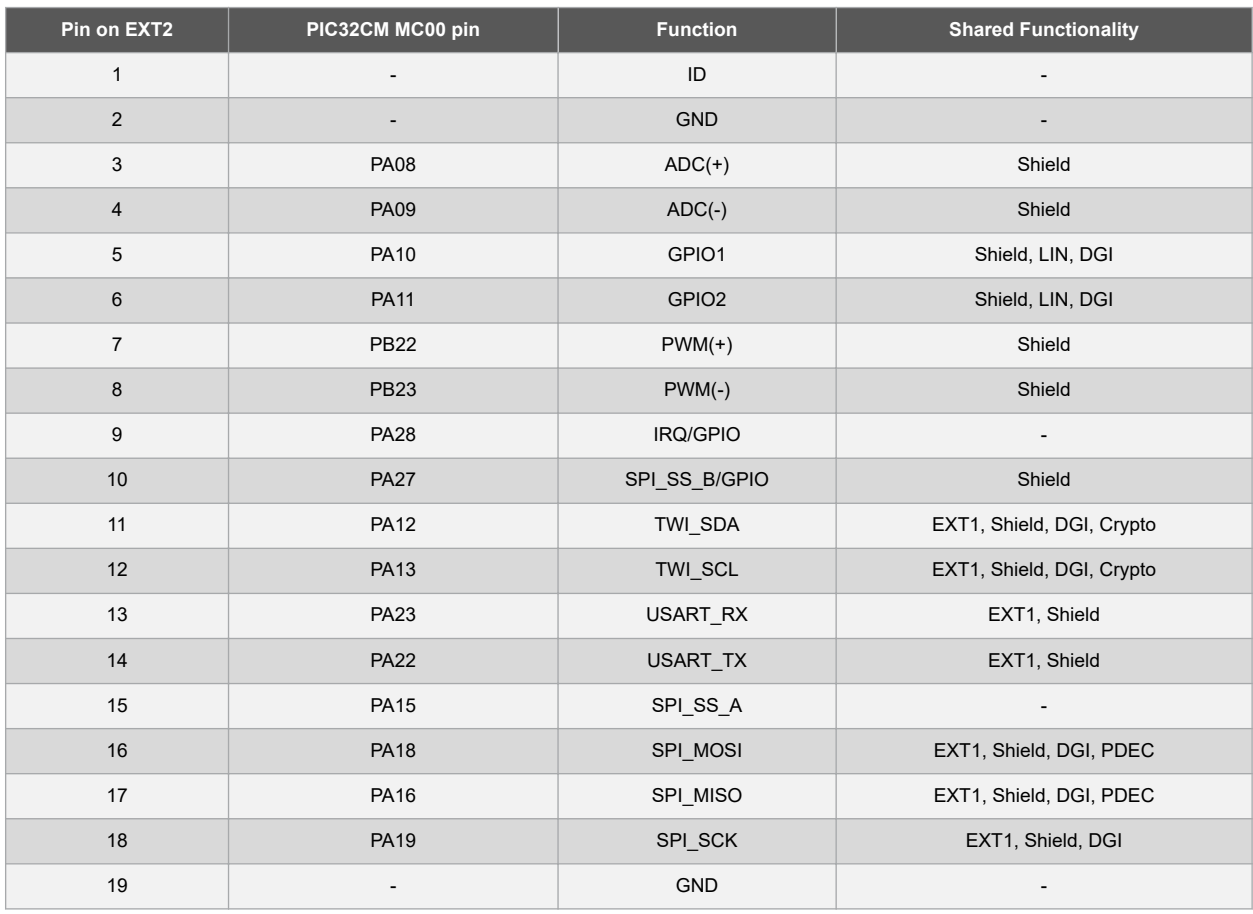

### **Hardware Users Guide**

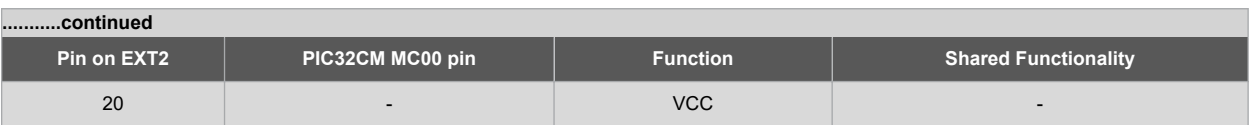

#### **4.2.2 Arduino Connectors**

The PIC32CM MC00 Curiosity Pro implements Arduino shield connectors based on the [Arduino Uno.](http://www.arduino.cc/en/Main/ArduinoBoardUno) All references to Arduino pin names are taken from the official Arduino [schematics](http://arduino.cc/en/uploads/Main/Arduino_Uno_Rev3-schematic.pdf) of the Arduino Uno.

**CAUTION** The target section of the PIC32CM MC00 Curiosity Pro can be powered by 3.3V or 5.0V. The maximum voltage the I/O pins can tolerate depends on the supply voltage. Providing higher voltages like 5V to an I/O pin when the PIC32CM1216MC00048 is powered by 3.3V could damage the board.

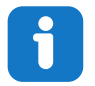

**Info:**  All pins do not have same functionality as on the Arduino Uno on the shield connectors. Each shield must be checked for compatibility before it is connected.

#### **Table 4-3. J802 - Power**

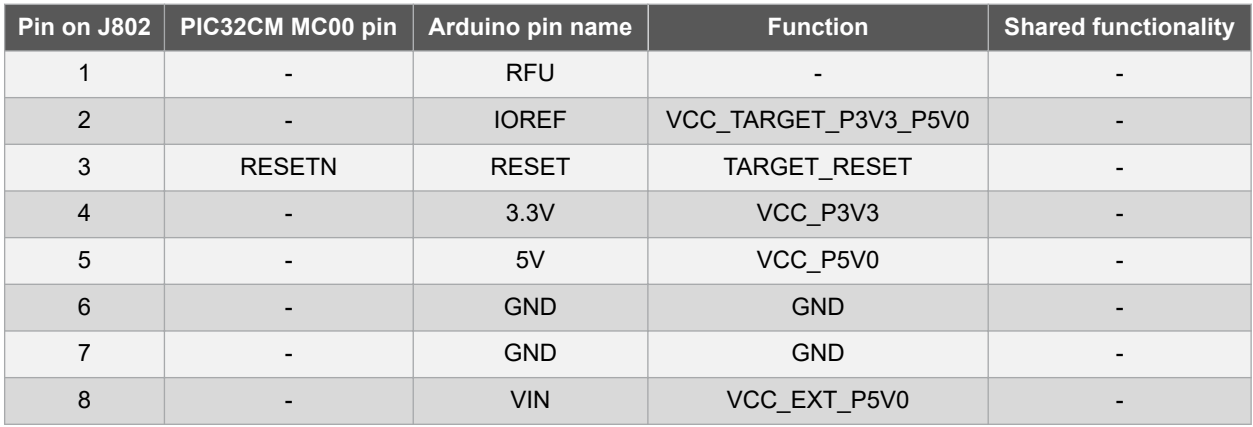

**Table 4-4. J803 - Analog**

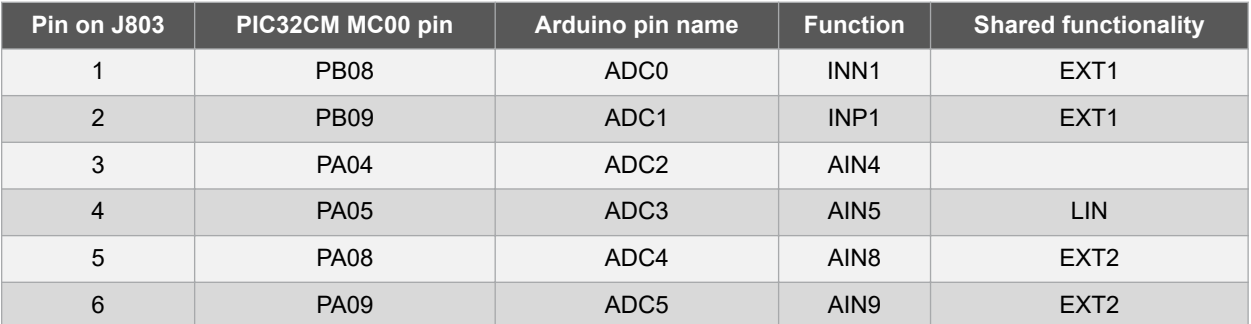

**Table 4-5. J804 - Digital Low**

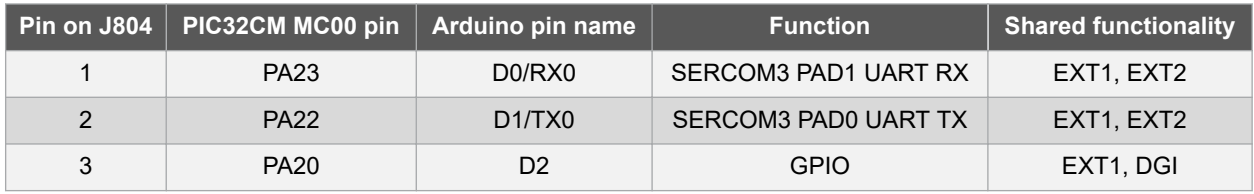

### **Hardware Users Guide**

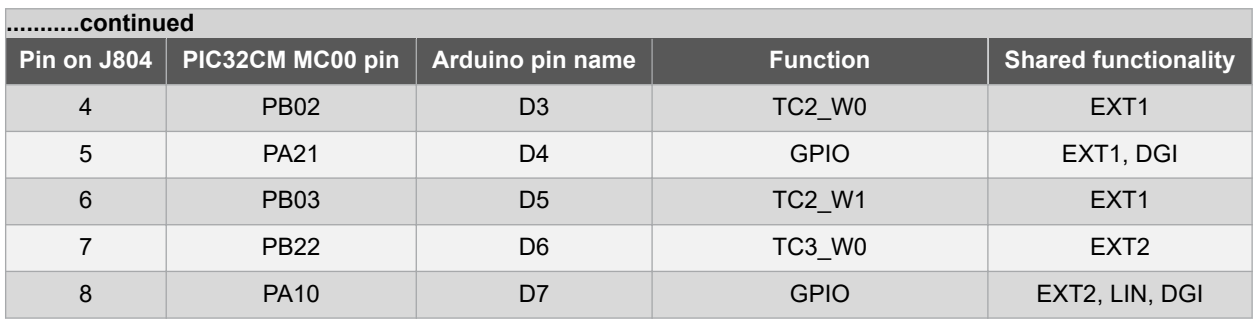

#### **Table 4-6. J801 - Digital High**

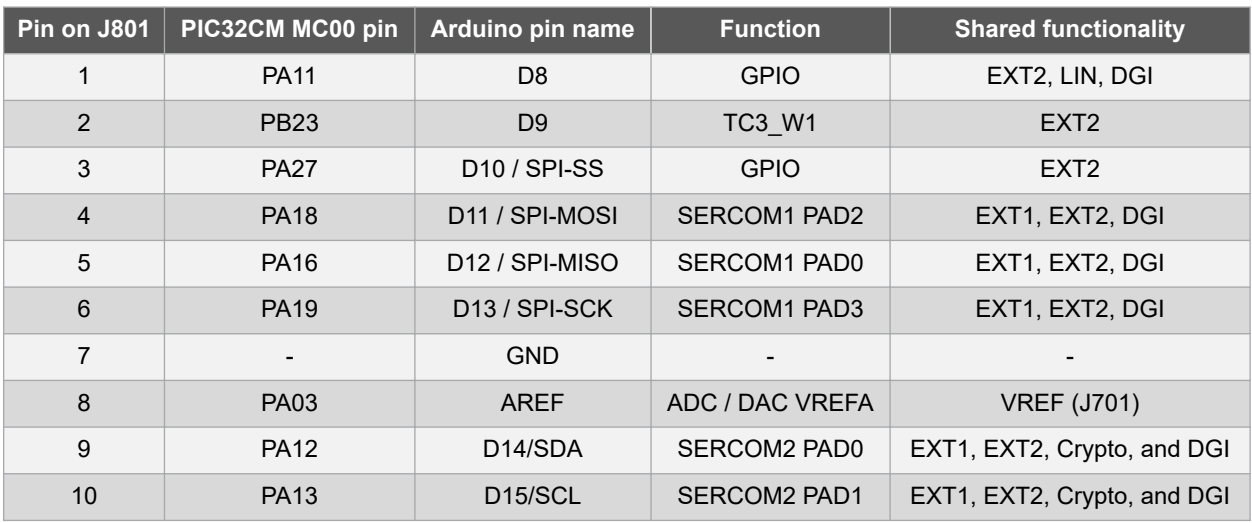

#### **Table 4-7. J800 - SPI**

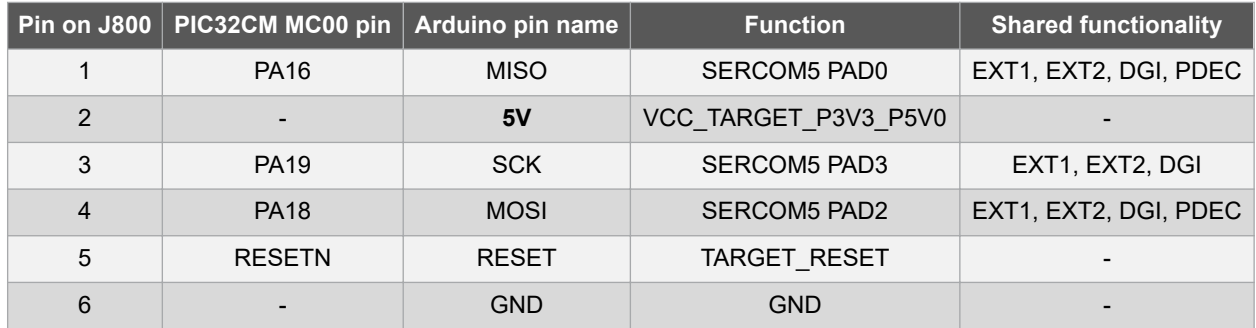

#### **4.2.3 VCC Selection Header (J102)**

The PIC32CM MC00 Curiosity Pro has a 3-pin header labeled VCC\_SEL on the board. This header can be used to select between 3.3V and 5.0V as the supply voltage for the PIC32CM1216MC00048, peripherals, and extension headers by placing a jumper on pin 1-2 or pin 2-3. Selecting 5.0V will supply the kit from the USB or an external 5.0V source. Selecting 3.3V will supply the kit from an on-board regulator.

#### **Table 4-8. VCC\_SEL Header (J102)**

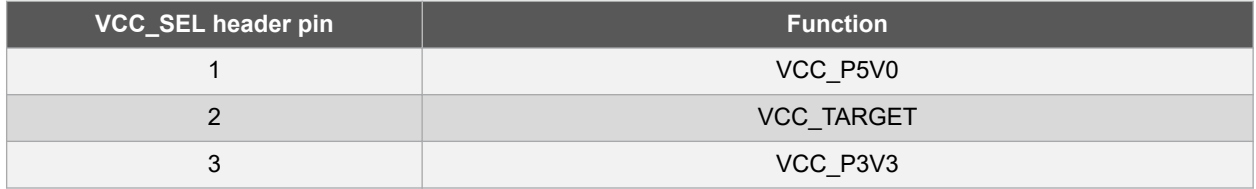

#### **4.2.4 VREF Header (J701)**

The PIC32CM MC00 Curiosity Pro has a 3-pin header labeled VREF on the board. This header can be used to select/apply a voltage reference to the ADC, DAC, and SDADC. Jumpers can be used to tie ADC/DAC VREF to the kit target voltage from pin 1-2, or external voltages can be applied across pin 2-3.

#### **Table 4-9. VREF Header (J701)**

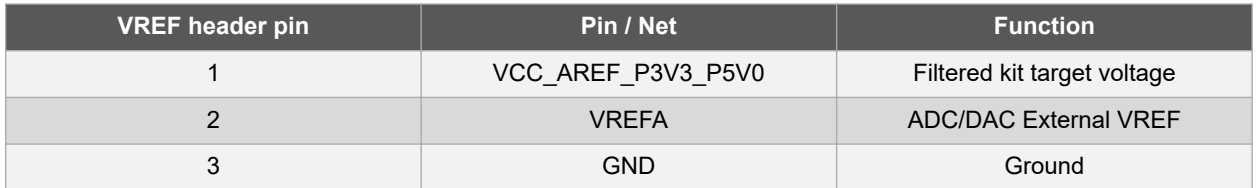

#### **4.2.5 DAC Header (J700)**

The PIC32CM MC00 Curiosity Pro has a 2-pin header labeled DAC-OUT on the board that is connected to the DAC output of the PIC32CM1216MC00048 and ground.

#### **Table 4-10. DAC Header (J700)**

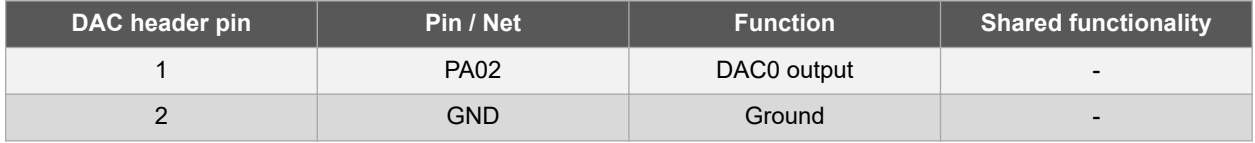

#### **4.2.6 Current Measurement Header (J101)**

An angled 1x2, 100 mil pin-header marked with MCU current measurement is located at the upper edge of the PIC32CM MC00 Curiosity Pro. All power to the PIC32CM1216MC00048 is routed through this header. To measure the power consumption of the device, remove the jumper and replace it with an ammeter.

**CAUTION** Removing the jumper from the pin-header while the kit is powered may cause the PIC32CM1216MC00048 to be powered through its I/O pins. This may cause permanent damage to the device.

#### **4.2.7 Cortex Debug Connector (J203)**

The PIC32CM MC00 Curiosity Pro has a 10-pin 50-mil Cortex® Debug Connector that can be used to attach external debuggers to the PIC32CM1216MC00048.

#### **Table 4-11. Cortex Debug Connector**

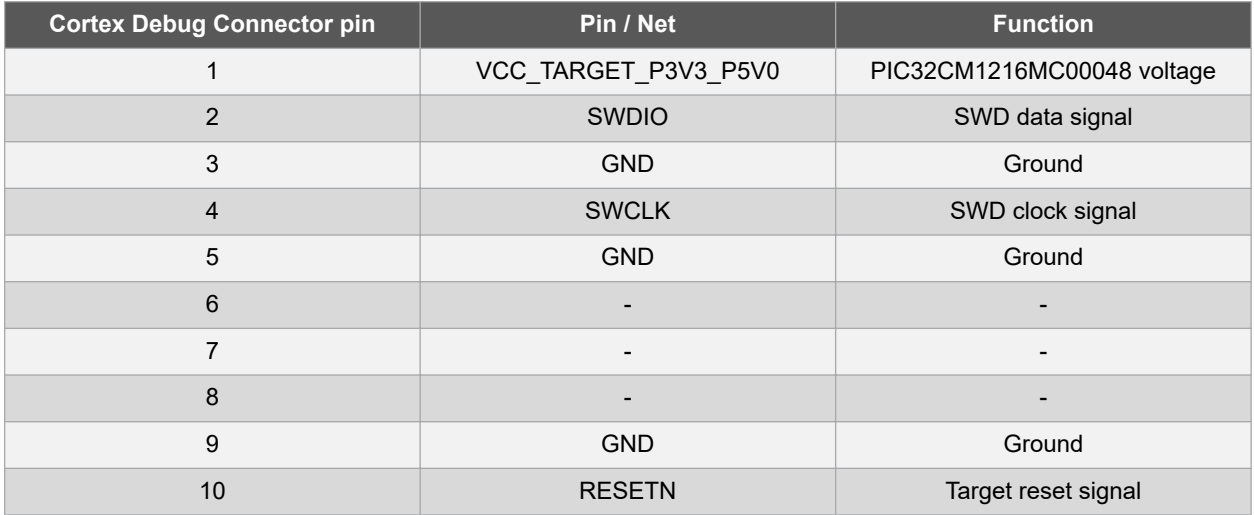

### <span id="page-14-0"></span>**4.3 Peripherals**

#### **4.3.1 LED**

There is one yellow LED available on the PIC32CM MC00 Curiosity Pro board that can be turned on and off. The LED is activated by driving the connected I/O line to low.

#### **Table 4-12. LED Connection**

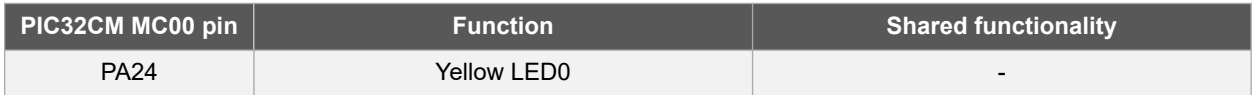

#### **4.3.2 Mechanical Buttons**

PIC32CM MC00 Curiosity Pro contains two mechanical buttons connected to the PIC32CM MC00. One button is the RESET button connected to the reset line and the other is a generic user configurable button. When a button is pressed it will drive the I/O line to GND.

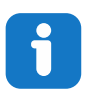

**Info:**  No pull-up resistor is connected to the generic user button. User must enable the internal pull-up in the PIC32CM MC00 to use the button.

#### **Table 4-13. Mechanical Buttons**

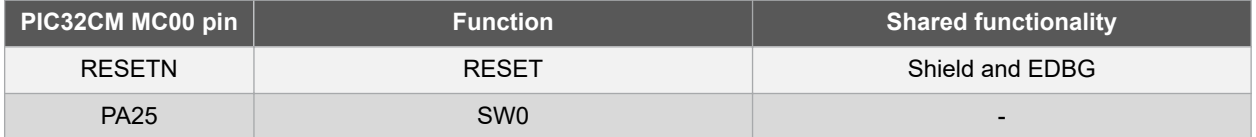

#### **4.3.3 Crystals**

The PIC32CM MC00 Curiosity Pro kit contains one mounted 32.768 kHz oscillator and a footprint for higher frequency crystals that can be used as clock sources for the PIC32CM MC00. The crystals have zero-ohm resistor jumpers next to them that can be used to isolate the oscillator in the event both crystal and oscillator are simultaneously populated. Information about clock calibration and compensation can be found in the Application Note [AT03155](http://www.atmel.com/images/atmel-42251-rtc-calibration-and-compensation_ap-note_at03155.pdf).

The footprint for the external crystal is based on the Epson® TSX-3225 series.

#### **Table 4-14. External 32.768 kHz Crystal**

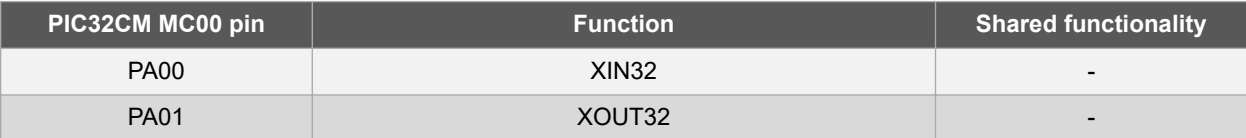

#### **Table 4-15. External 12 MHz Oscillator Footprint**

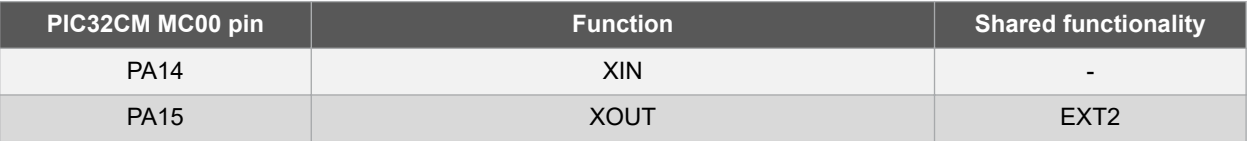

#### **4.3.4 LIN**

An ATA663211 LIN transceiver is mounted on the kit to convert the LIN signals from the SERCOM module in the PIC32CM MC00 device. The LIN compatible signals are available at a 3-pin header.

### **Hardware Users Guide**

#### **Table 4-16. LIN Transceiver**

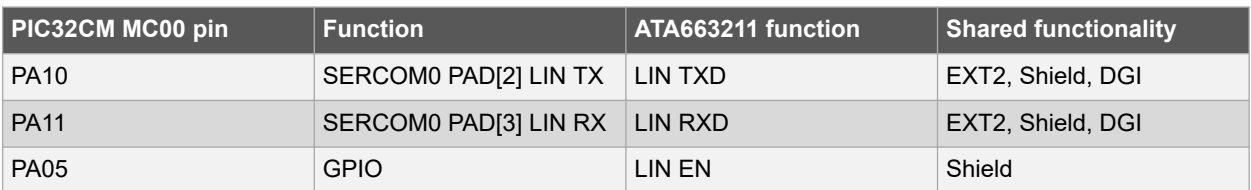

#### **Table 4-17. LIN Header (J503)**

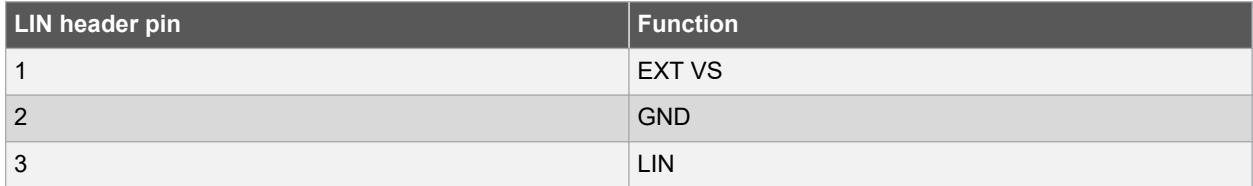

#### **Table 4-18. Master Node Pull-up Enable Header (J501)**

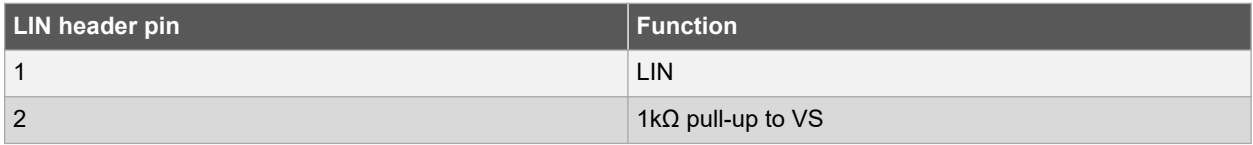

#### **Table 4-19. LIN VCC Power J502**

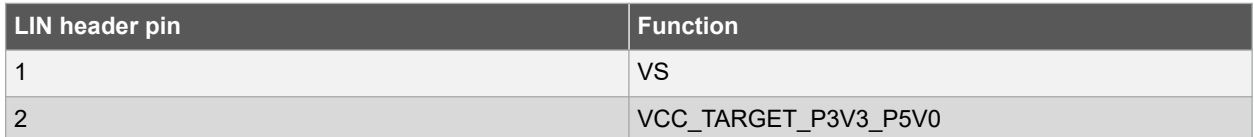

#### **4.3.5 Crypto Footprint**

Several of the Microchip security devices, including CryptoAuthentication devices like the ATECC608A, requires only an I<sup>2</sup>C interface to work, and they share the same packages and pinouts. The PIC32CM MC00 Curiosity Pro has implemented an SOIC-8 footprint for these devices, hence the user may solder them on themselves. The following table shows all the connections between the footprints and the PIC32CM1216MC00048.

#### **Table 4-20. Crypto Footprint**

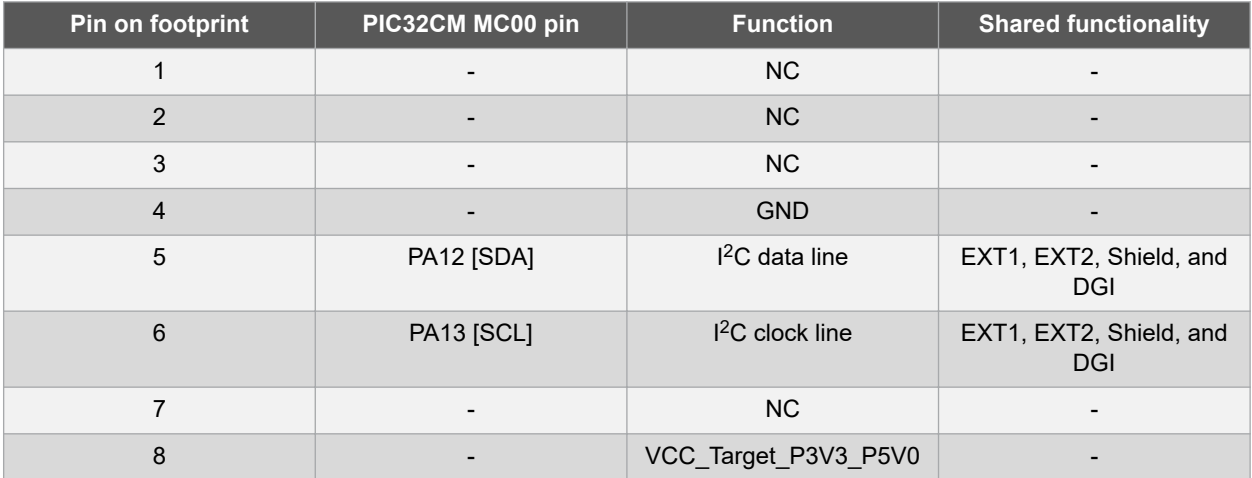

© 2020 Microchip Technology Inc. **User Guide** DS70005440A-page 16

### <span id="page-16-0"></span>**4.4 Kit Modifications**

The PIC32CM MC00 Curiosity Pro has several resistors and jumpers that can be removed or cut to disconnect I/O pins of the PIC32CM1216MC00048 from connectors and on-board ICs and to disconnect or measure power to different sections.

**Table 4-21. Resistors**

| <b>Designator</b> | <b>From</b>      | <b>To</b>            | <b>Comment</b>                                                                 |
|-------------------|------------------|----------------------|--------------------------------------------------------------------------------|
| R609              | <b>RESETN</b>    | <b>RESET NET</b>     | Remove to disconnect the<br>RESETN pin from the reset<br>system                |
| R607              | PA07 RX          | CDC RX               | Remove to disconnect pins<br>from the EDBG level<br>shifters                   |
| R610              | <b>RESET NET</b> | <b>EDBG RESET</b>    |                                                                                |
| R611              | PA31 SWDIO       | <b>DGI SWDIO</b>     |                                                                                |
| R612              | PA30 SWCLK       | <b>DGI SWCLK</b>     |                                                                                |
| R614              | PA16 MISO        | <b>DGI MISO</b>      |                                                                                |
| R618              | <b>PA10</b>      | <b>DGI GPIO0</b>     |                                                                                |
| R619              | <b>PA11</b>      | <b>DGI GPIO1</b>     |                                                                                |
| R620              | <b>PA20</b>      | <b>DGI GPIO2</b>     |                                                                                |
| R621              | <b>PA21</b>      | DGI GPIO3            |                                                                                |
| R800              | <b>RESETN</b>    | Arduino shield RESET | Remove to disconnect the<br>reset system from the<br>Arduino shield connectors |

## **PIC32CM1216MC00048 Hardware Users Guide**

**Figure 4-3. Resistors Top**

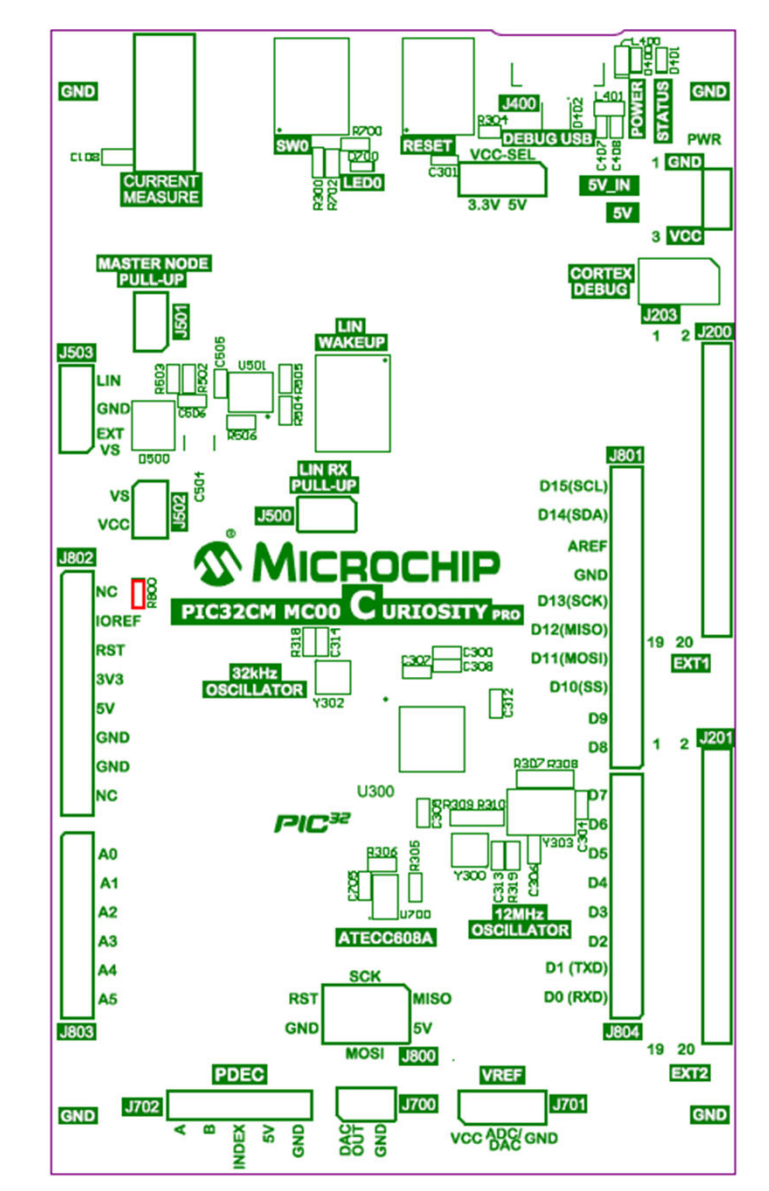

# **PIC32CM1216MC00048 Hardware Users Guide**

#### **Figure 4-4. Resistors Bottom**

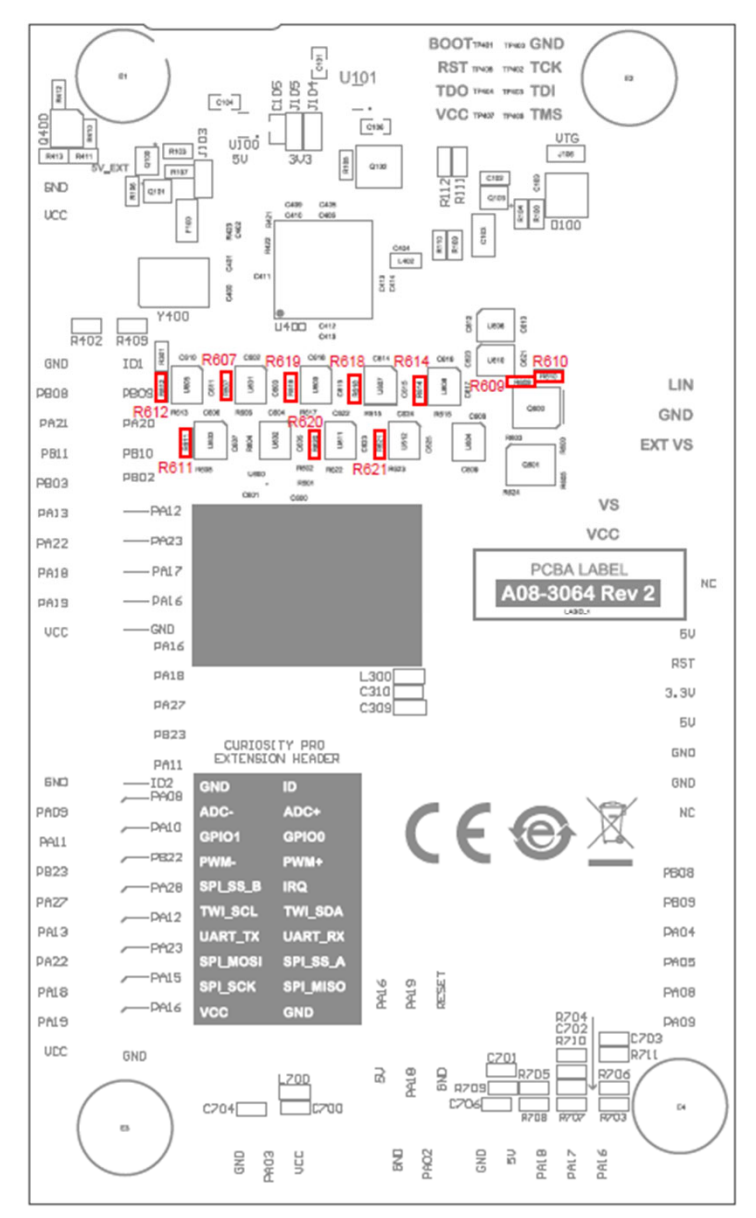

#### **Table 4-22. Jumpers**

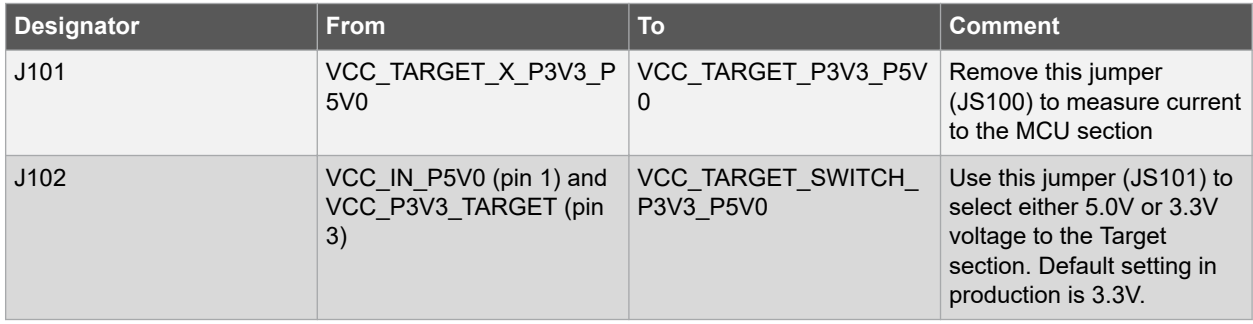

## **Hardware Users Guide**

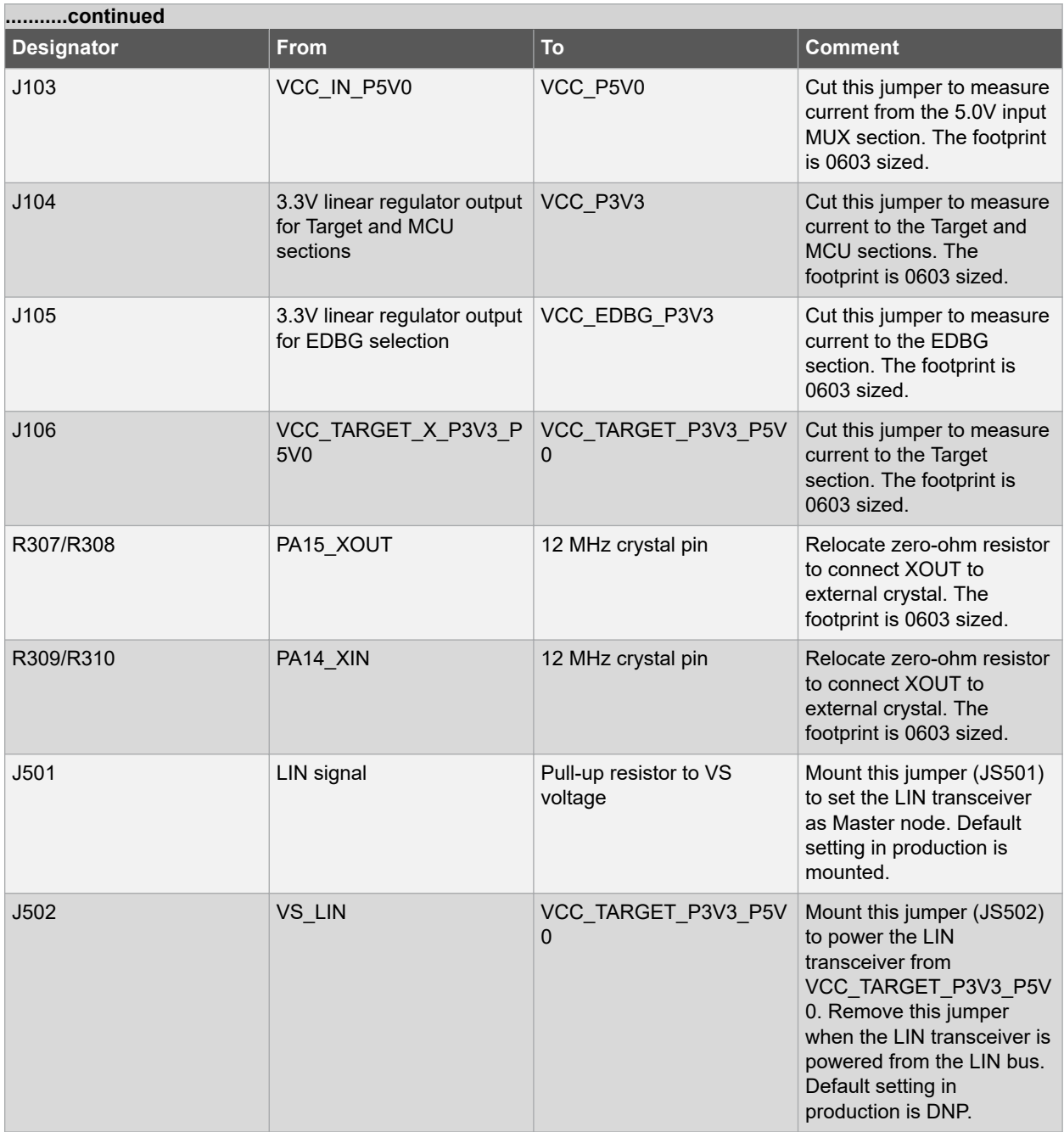

## **PIC32CM1216MC00048 Hardware Users Guide**

**Figure 4-5. Jumpers Top**

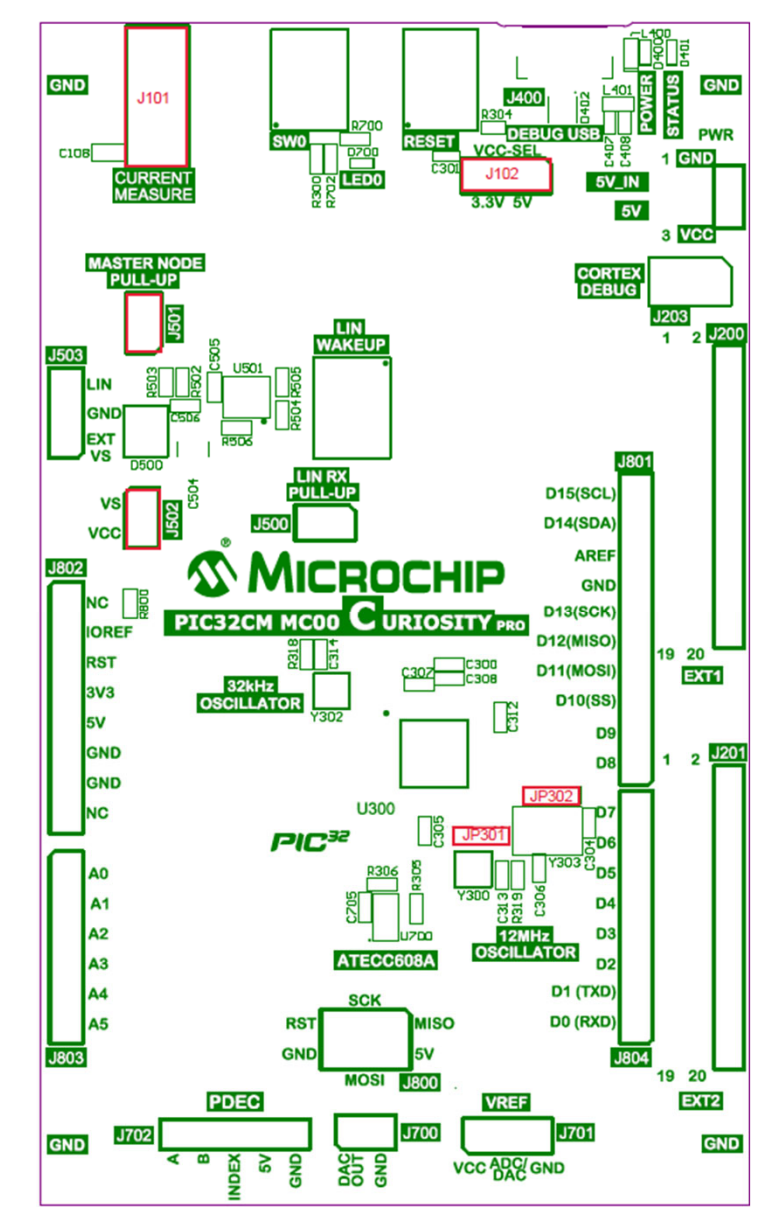

#### <span id="page-21-0"></span>**Figure 4-6. Jumpers Bottom**

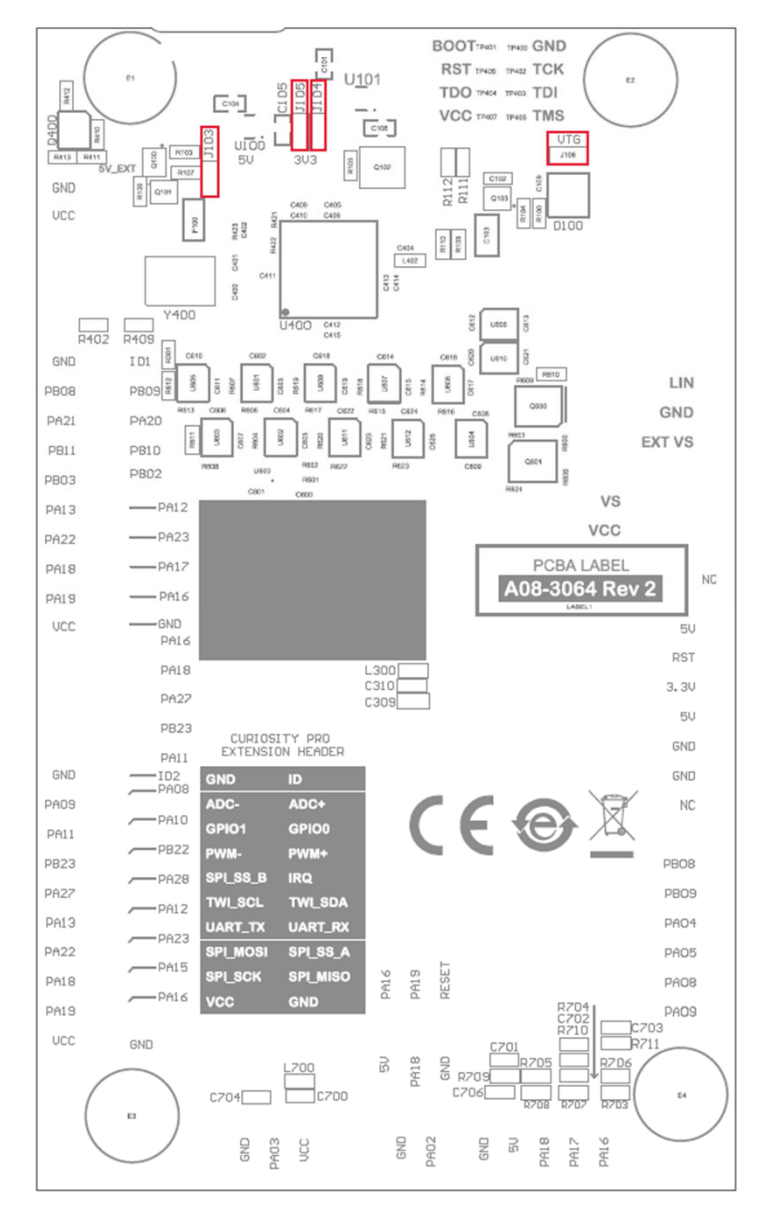

### **4.5 Embedded Debugger Implementation**

The PIC32CM MC00 Curiosity Pro contains an Embedded Debugger (EDBG) that can be used to program and debug the PIC32CM1216MC00048 using Serial Wire Debug (SWD). The Embedded Debugger also include a Virtual Com port interface over UART, a Data Gateway Interface (DGI) over SPI, and TWI, and it includes four of the PIC32CM MC00 GPIOs. MPLAB X IDE can be used as a front end for the Embedded Debugger.

#### **4.5.1 Serial Wire Debug**

The Serial Wire Debug (SWD) uses two pins to communicate with the target. For further information on how to use the programming and debugging capabilities of the EDBG, refer to "Embedded Debugger".

### **Hardware Users Guide**

#### **Table 4-23. SWD Connections**

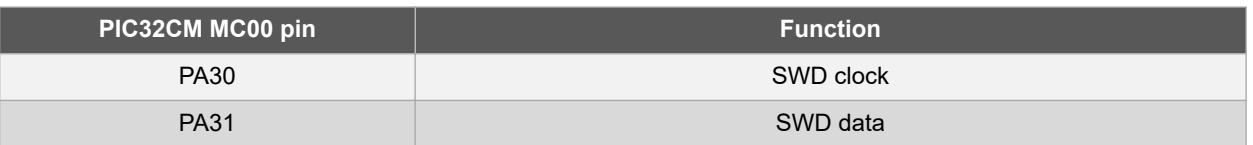

#### **4.5.2 Virtual COM Port**

The Embedded Debugger acts as a Virtual Com Port gateway by using one of the PIC32CM1216MC00048 UARTs. For further information on how to use the Virtual COM port, refer to "Embedded Debugger".

#### **Table 4-24. Virtual COM Port Connections**

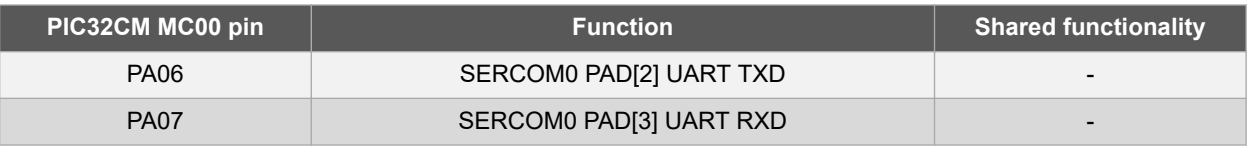

#### **4.5.3 Data Gateway Interface**

The Embedded Debugger features an Data Gateway Interface (DGI) by using either an SPI or I²C. The DGI can be used to send a variety of data from the PIC32CM MC00 to the host PC. For further information on how to use the DGI interface, refer to the "Data Visualizer" and the "EDBG User Guide".

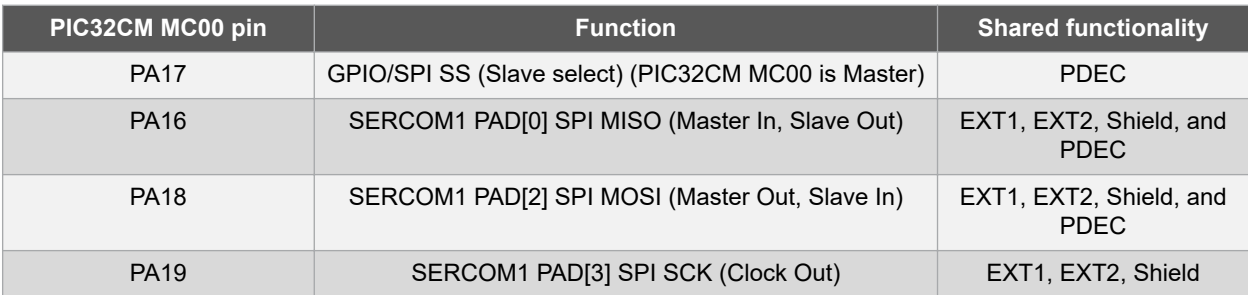

#### **Table 4-25. DGI Interface Connections when using SPI**

#### **Table 4-26. DGI Interface Connections when using I²C**

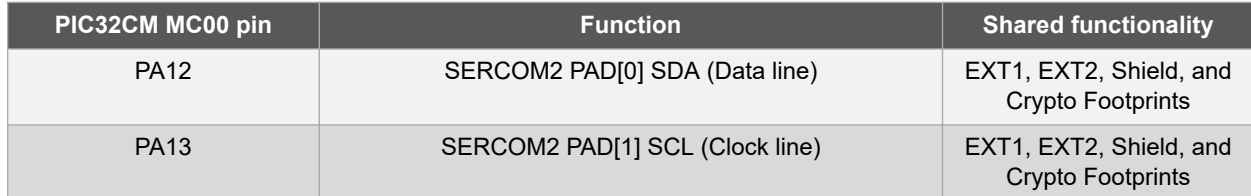

Four GPIO lines are connected to the Embedded Debugger. The EDBG can monitor these lines and time stamp pin value changes. This makes it possible to accurately time stamp events in the PIC32CM MC00 application code. For additional information on how to configure and use the GPIO monitoring features, refer to the Data Visualizer and the EDBG User Guide.

#### **Table 4-27. GPIO Lines Connected to the EDBG**

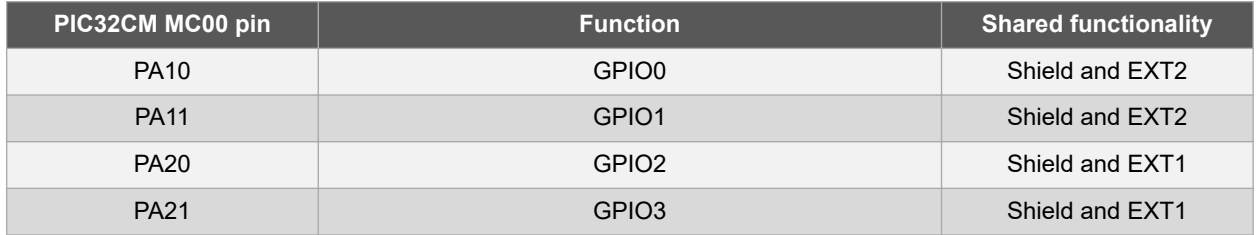

## <span id="page-23-0"></span>**5. Appendix**

### **5.1 Getting Started with IAR**

IAR Embedded Workbench® for ARM® is a proprietary high efficiency compiler which is not based on GCC. Programming and debugging of the Curiosity Pro kits are supported in IAR™ Embedded Workbench for ARM using the common CMSIS-DAP interface. Some initial settings must be set up in the project to get the programming and debugging to work.

The following steps describe how to get project ready for programming and debugging:

- 1. Open the project to configure, and then open the **OPTIONS** dialog for the project.
- 2. In the Category section, select **General Options**.
- 3. Click the **Target** tab, and then select the device for the project or the core of the device (if not listed). **Figure 5-1. Select Target Device**

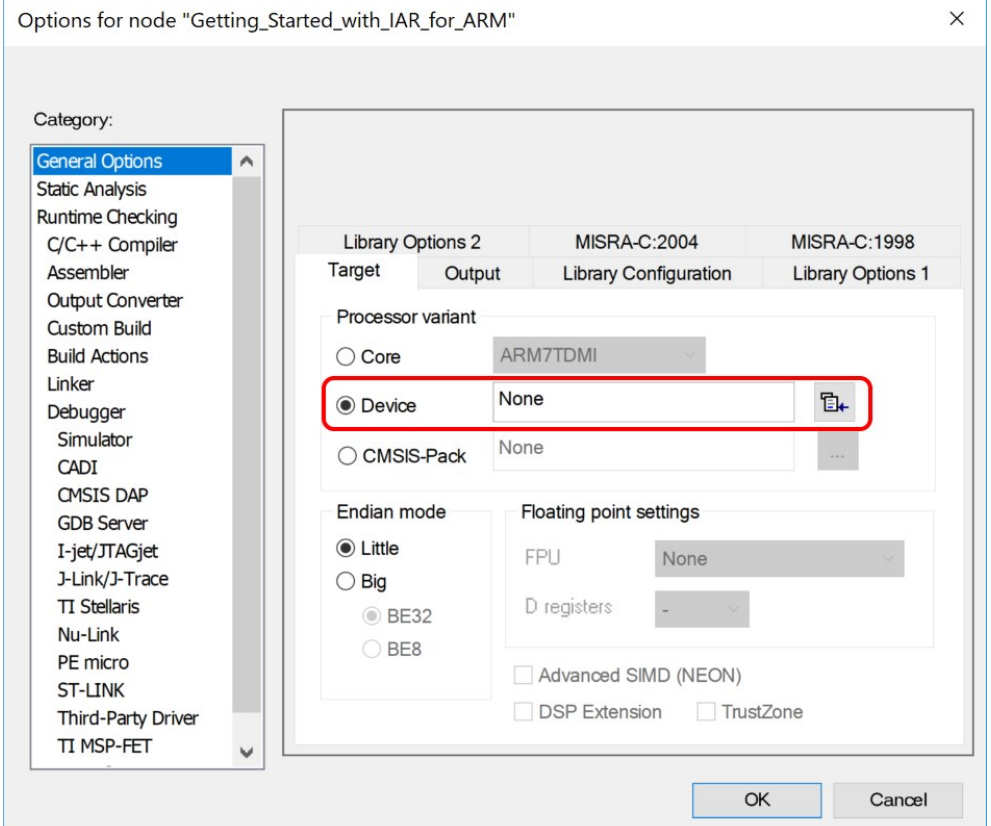

- 4. In the Category section, select **Debugger**.
- 5. Click the **Setup** tab, and then select **CMSIS DAP** as the driver.

## **Appendix**

#### **Figure 5-2. Select Debugger**

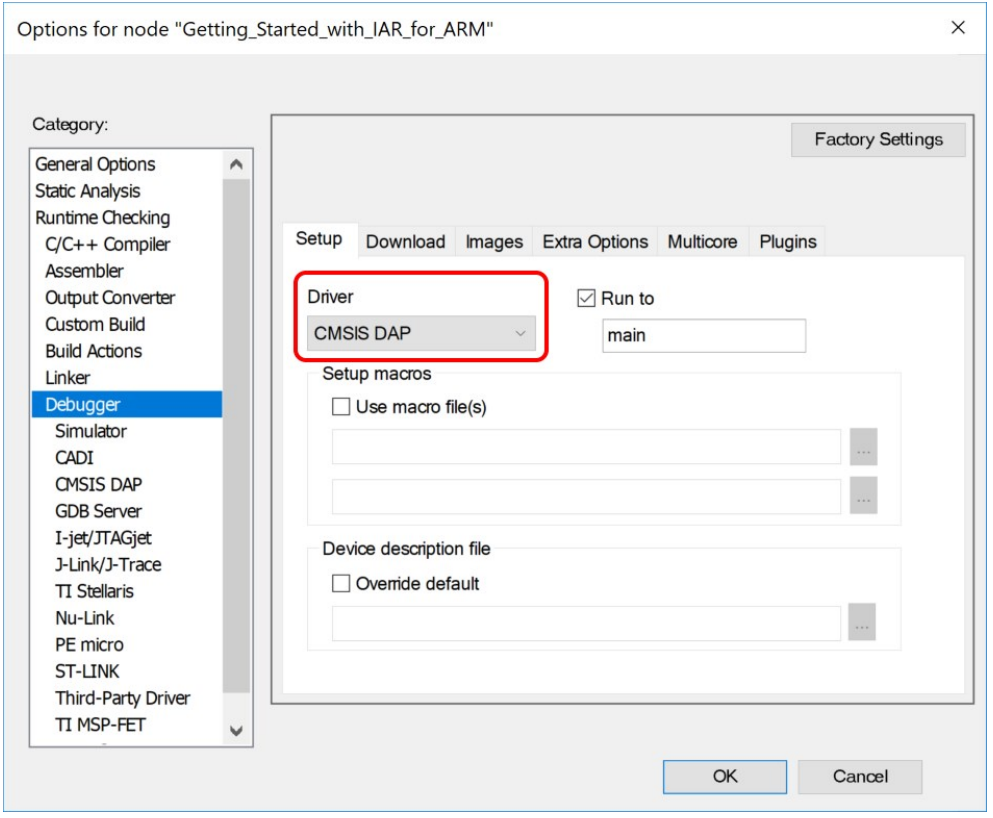

- 6. In the Category section, select **Debugger**.
- 7. Click the **Download** tab, and then select the check box for **Use flash loader(s)**.

## **Appendix**

#### **Figure 5-3. Configure Flash Loader**

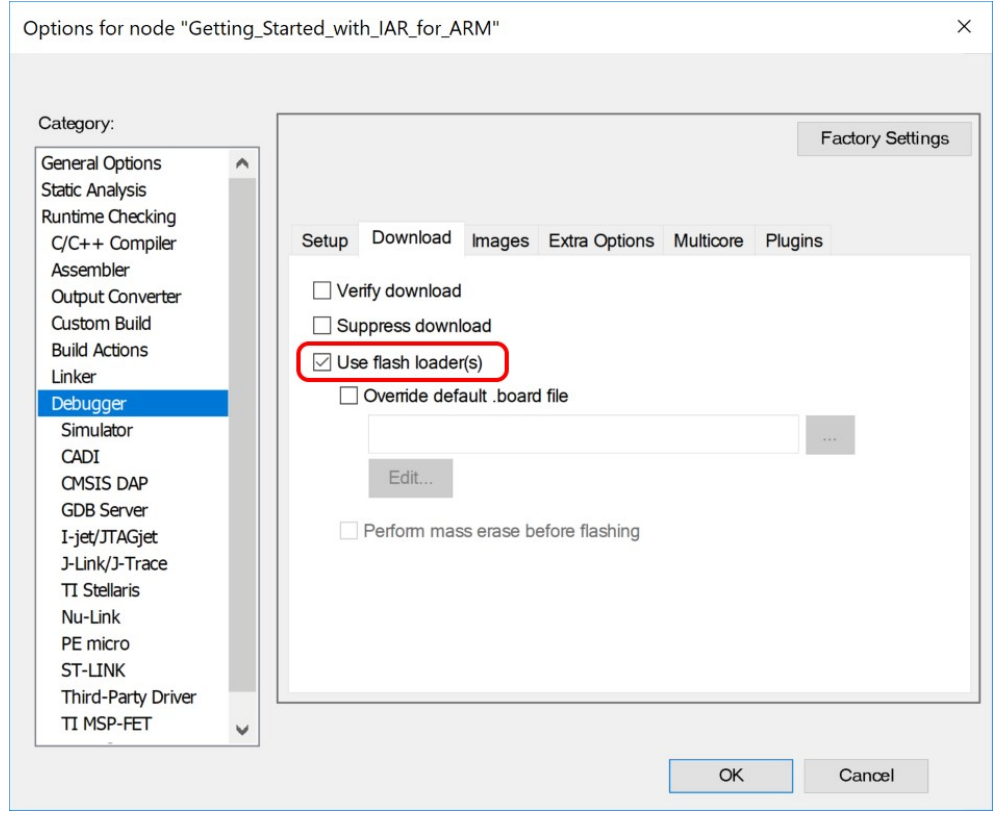

- 8. In the Category section, *Debugger > CMSIS DAP*.
- 9. Click the **Setup** tab, and then select **System (default)** as the Reset method.

## **Appendix**

#### **Figure 5-4. Configure Reset**

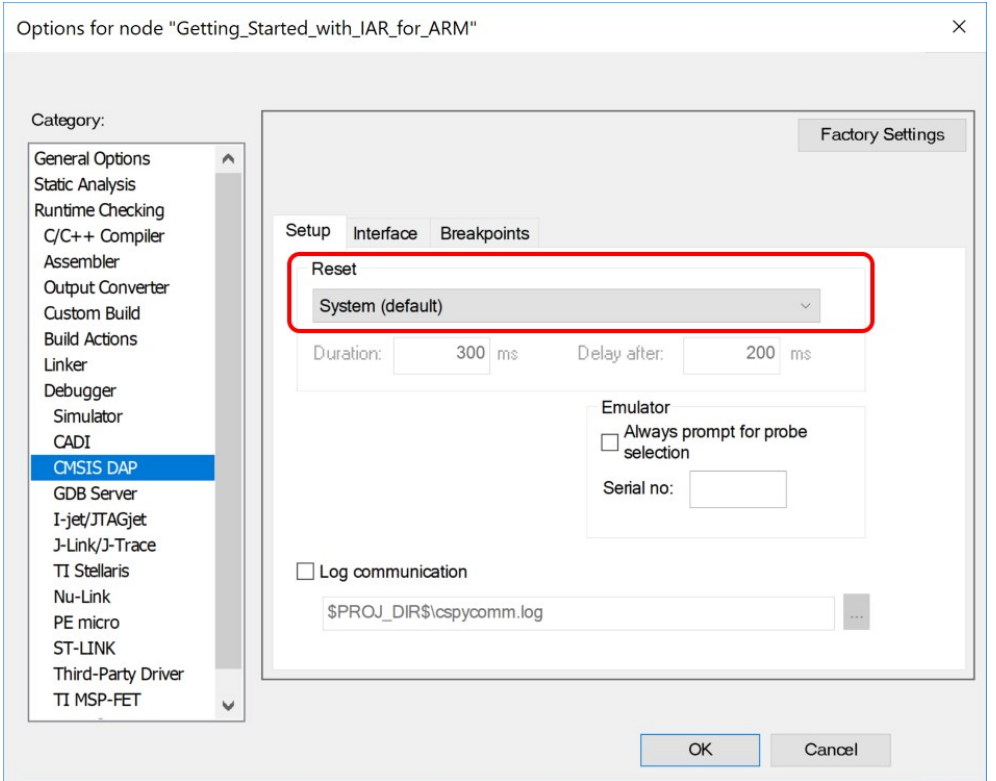

- 10. In the Category section, *Debugger > CMSIS DAP*.
- 11. Click the **Interface** tab, and then select **SWD** as the interface, and optionally select the **Interface speed**.

### **Appendix**

#### <span id="page-27-0"></span>**Figure 5-5. Configure Interface**

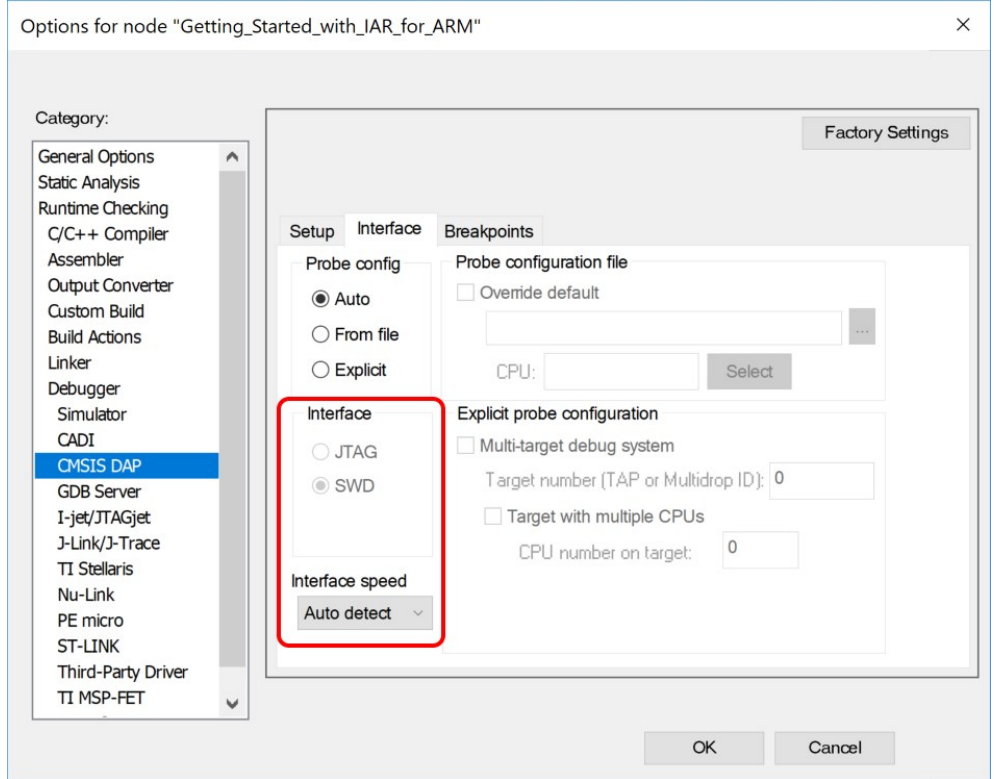

#### **5.2 Identifying Product ID and Revision**

The revision and product identifier of the Curiosity Pro boards can be found in two ways: either through MPLAB X IDE or by looking at the sticker on the bottom of the PCB.

By connecting an Curiosity Pro MCU board to a computer with MPLAB X IDE running, an information window will pop up. The first six digits of the serial number, which is listed under kit details, contain the product identifier and revision. Information about connected Curiosity Pro extension boards will also appear in the evaluation kit's window.

The same information can be found on the sticker on the bottom of the PCB. Most of the evaluation kits will print the identifier and revision in plain text as A09-nnnn\rr, where nnnn is the identifier and rr is the revision. Boards with limited space have a sticker with only a QR-code, which contains a serial number string.

The serial number string has the following format:

"nnnnrrssssssssss"

n = product identifier

r = revision

s = serial number

The product identifier for PIC32CM MC00 Curiosity Pro is A09-3343.

### **5.3 Relevant Links**

- [MPLAB X IDE:](https://www.microchip.com/mplab/mplab-x-ide) Free IDE for the development of C/C++ and assembler code for microcontrollers.
- [Microchip Sample Store:](https://www.microchip.com/samples/) Microchip sample store where you can order samples of devices.
- [EDBG User Guide:](http://www.atmel.com/Images/Atmel-42096-Microcontrollers-Embedded-Debugger_User-Guide.pdf) User guide containing more information about the on-board Embedded Debugger.

## **PIC32CM1216MC00048 Appendix**

- <span id="page-28-0"></span>• [IAR Embedded Workbench](https://www.iar.com/iar-embedded-workbench/arm/)® for ARM®: This is a commercial C/C++ compiler that is available for Arm®. There is a 30-day evaluation version as well as a code-size-limited kick-start version available from their website. The code size limit is 16 KB for devices with M0, M0+, and M1 cores and 32 KB for devices with other cores.
- [MPLAB Data Visualizer:](https://gallery.microchip.com/packages/MPLAB-Data-Visualizer-Plugin/) This is a program used for processing and visualizing data. The Data Visualizer can receive data from various sources, such as serial ports and on-board debugger's Data Gateway Interface, as found on the Curiosity Nano and Curiosity Pro boards.

## **5.4 Schematics**

**HIGH LEVEL DIAGRAM**

HIGH LEVEL DIAGRAM

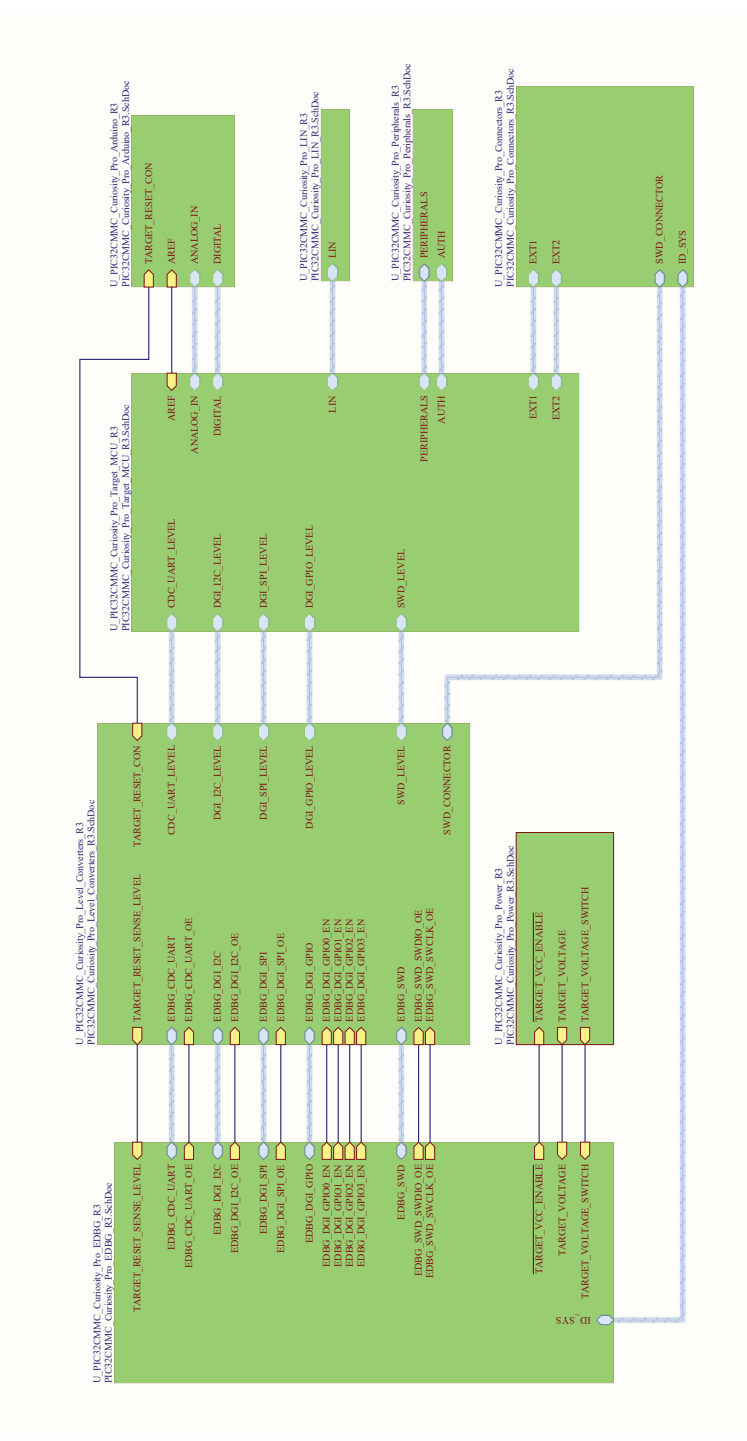

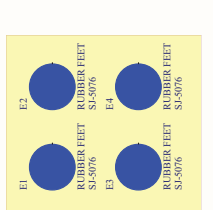

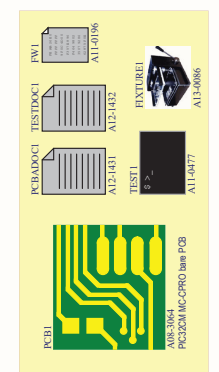

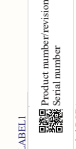

Label PCBA

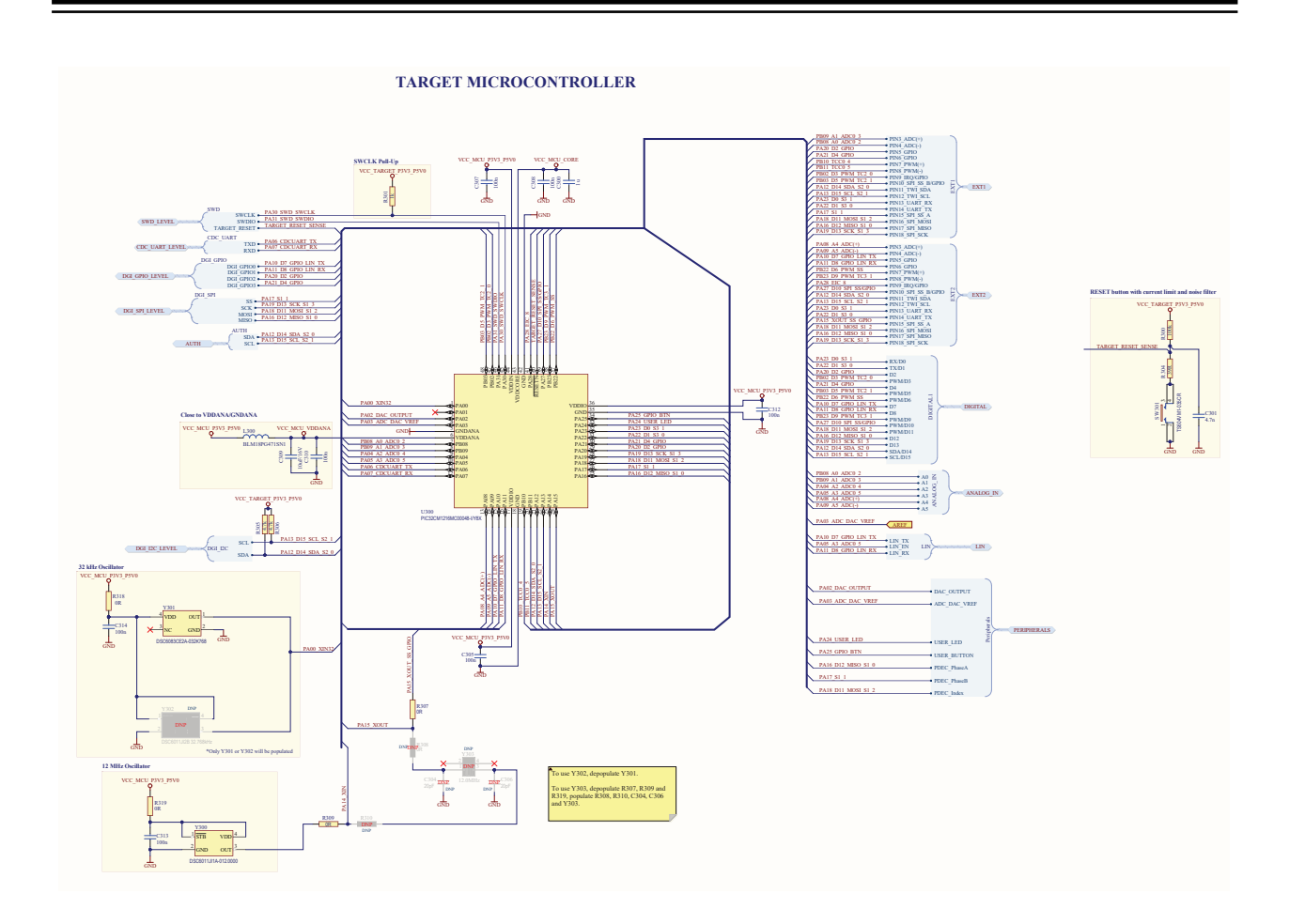

**Appendix**

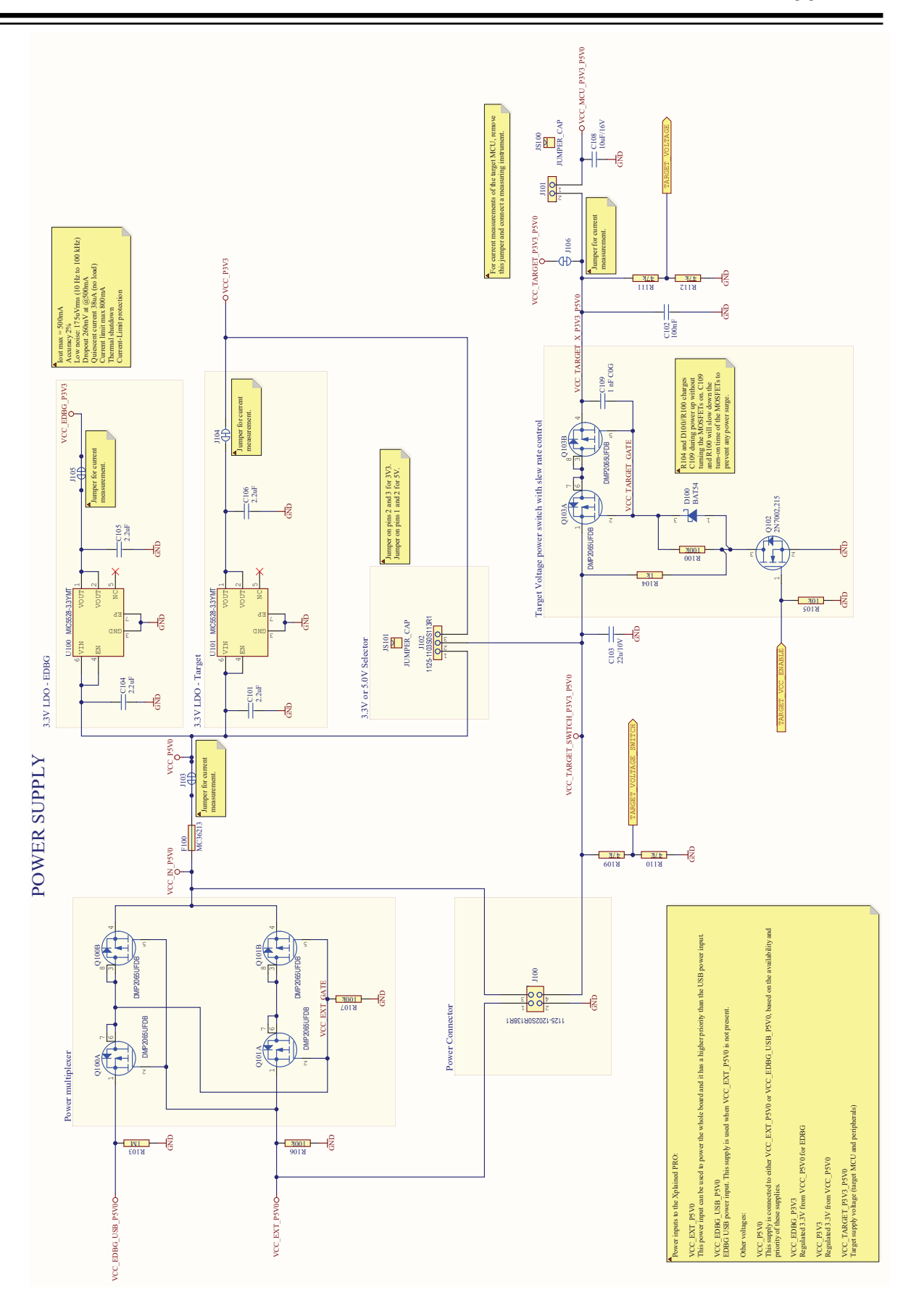

© 2020 Microchip Technology Inc. **User Guide** DS70005440A-page 31

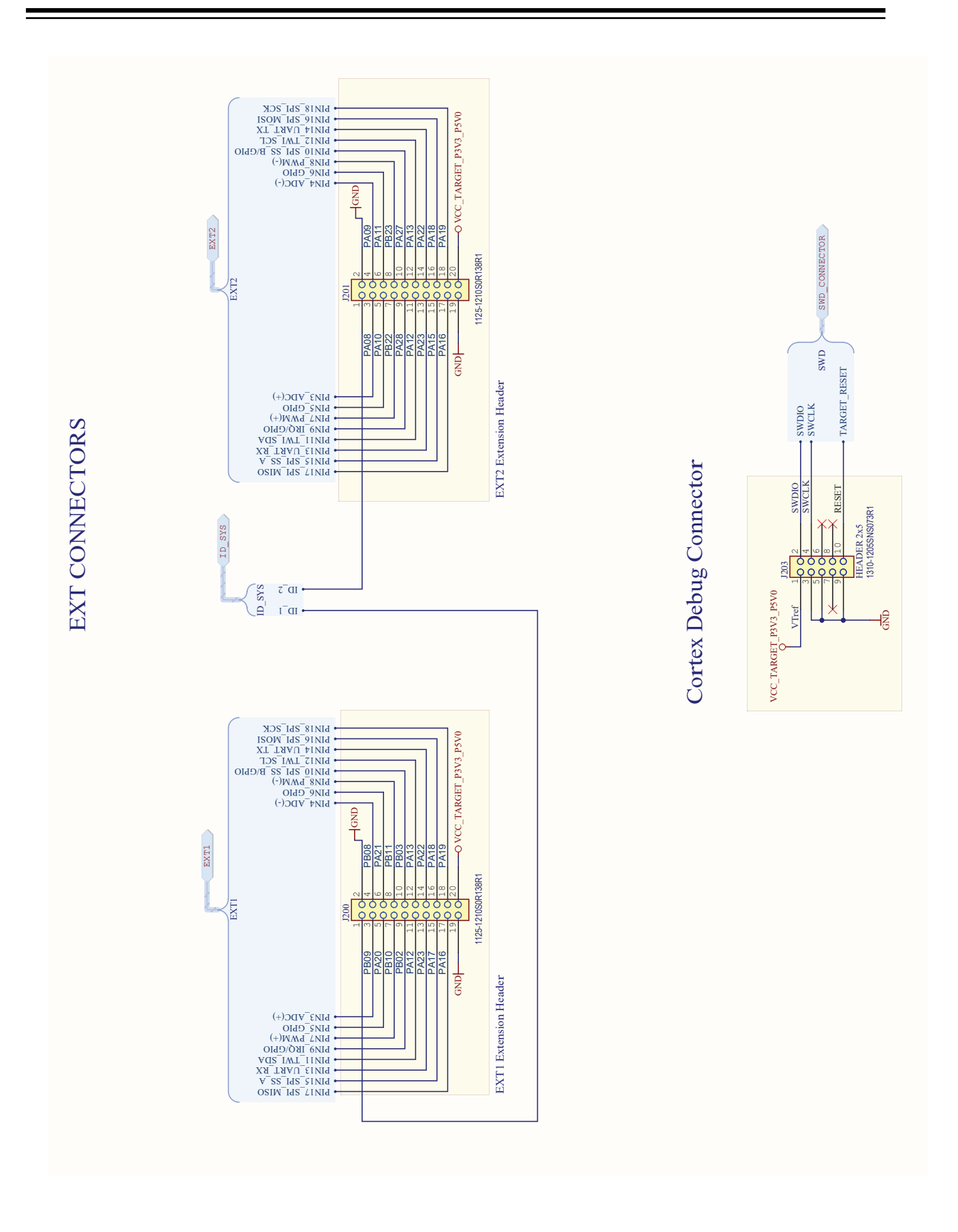

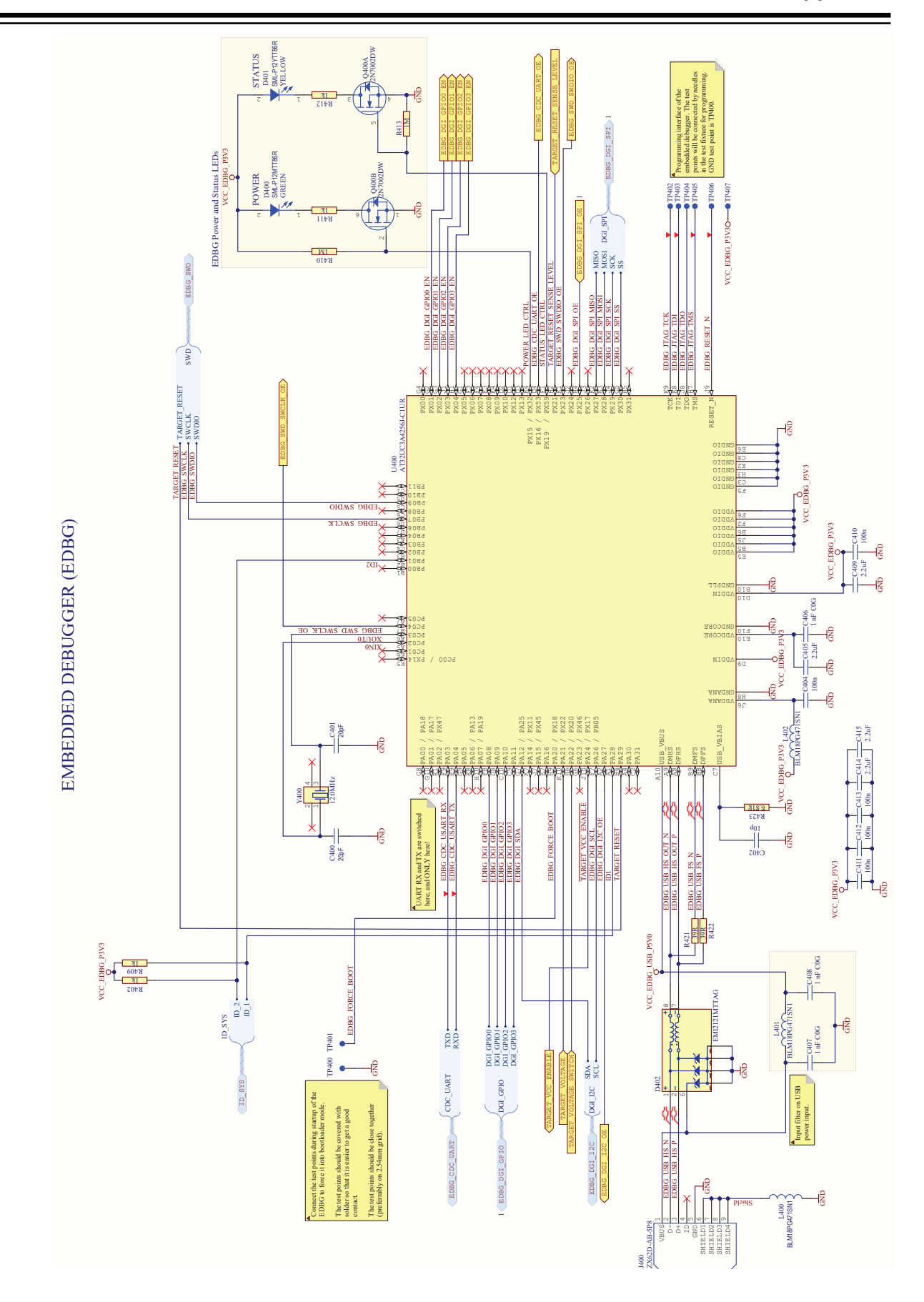

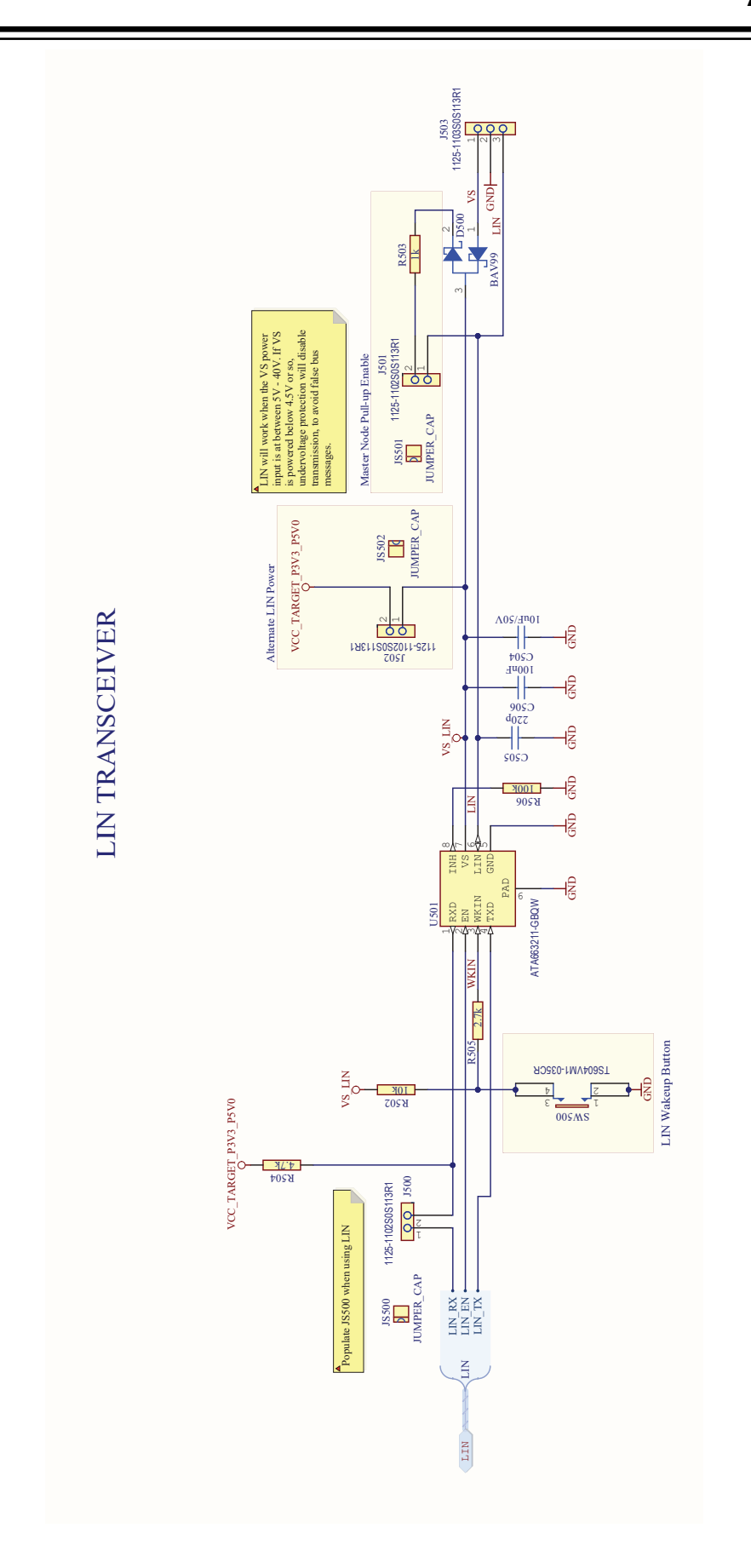

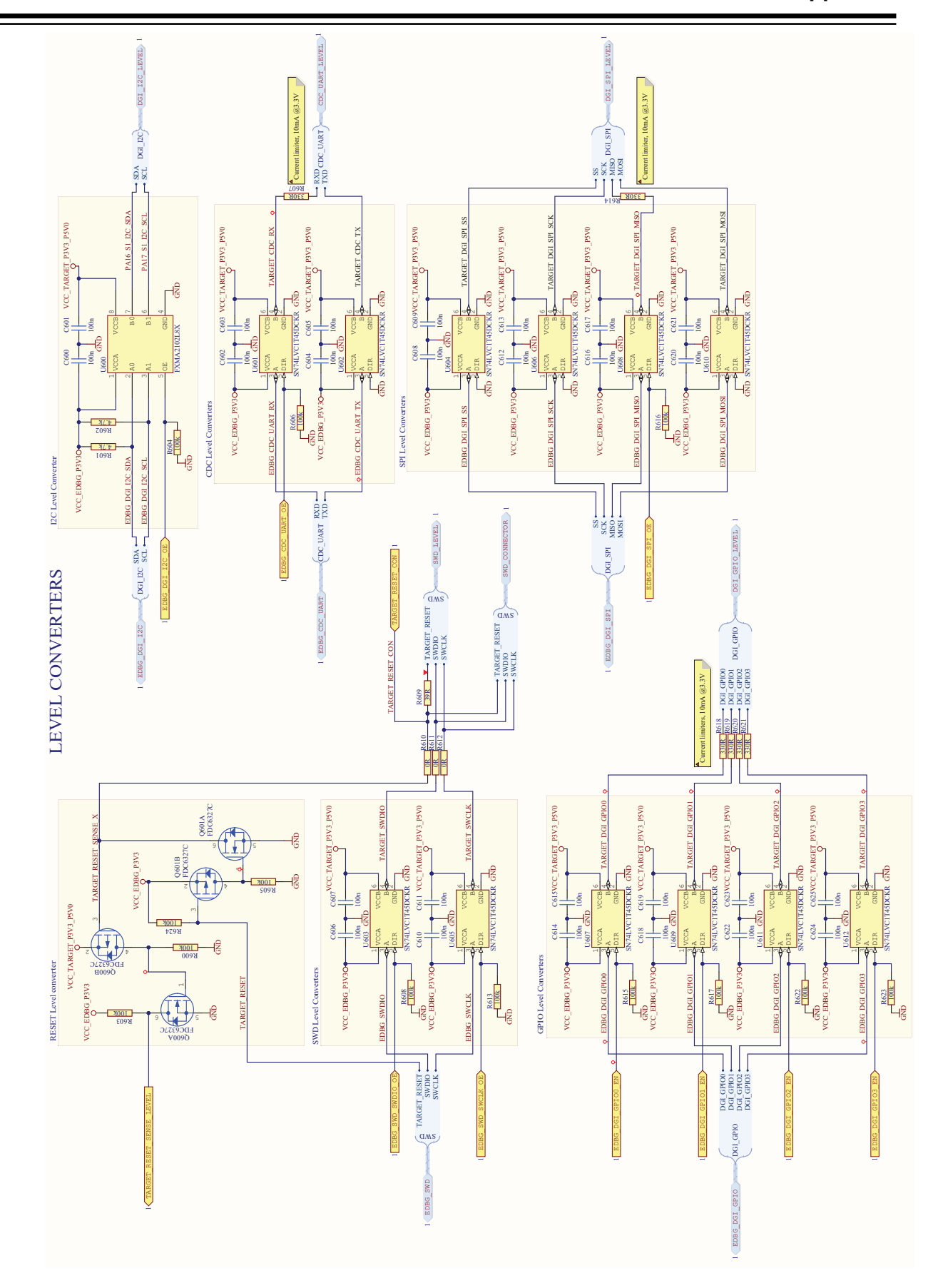

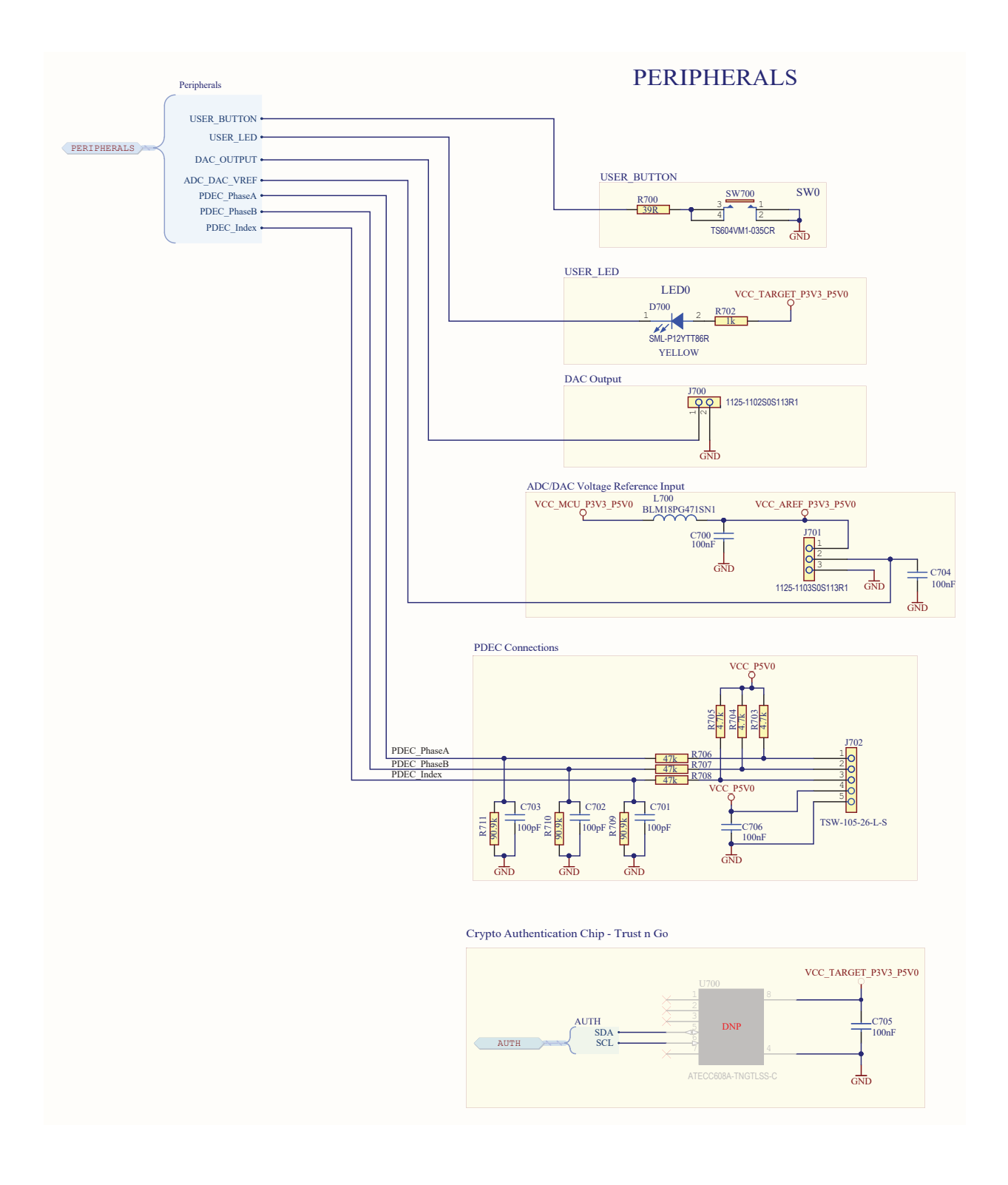

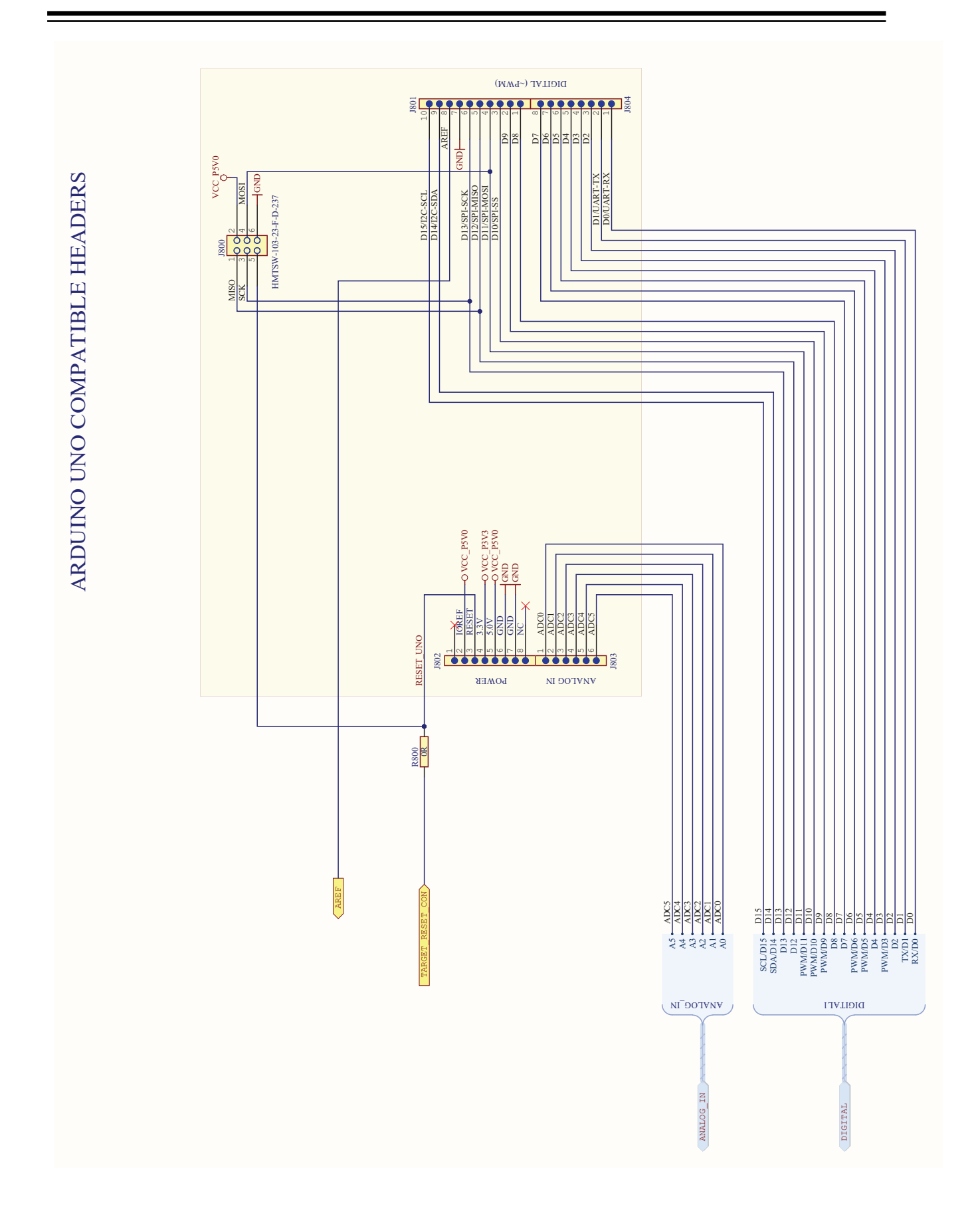

**Appendix**

## <span id="page-37-0"></span>**5.5 Bill of Materials**

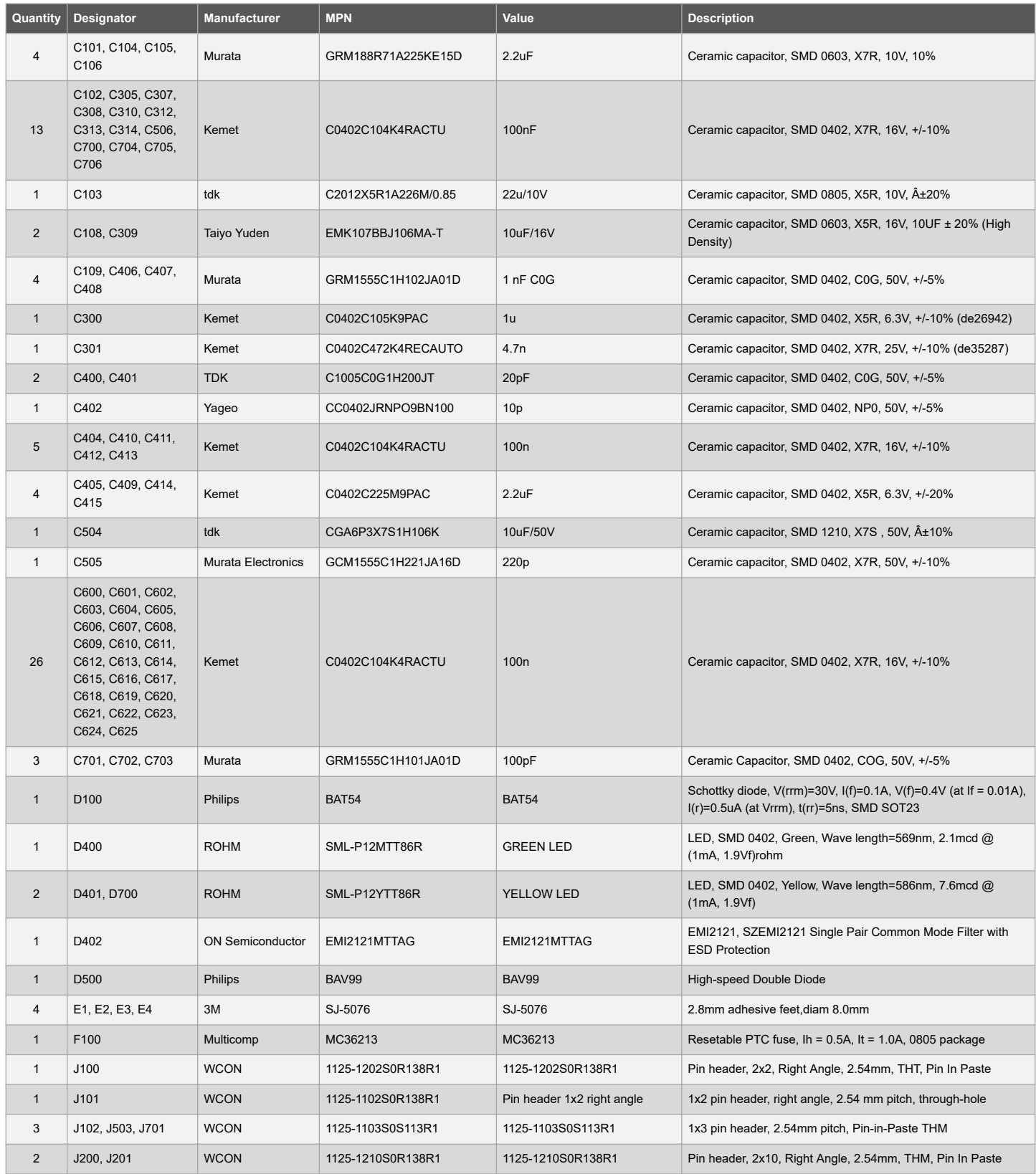

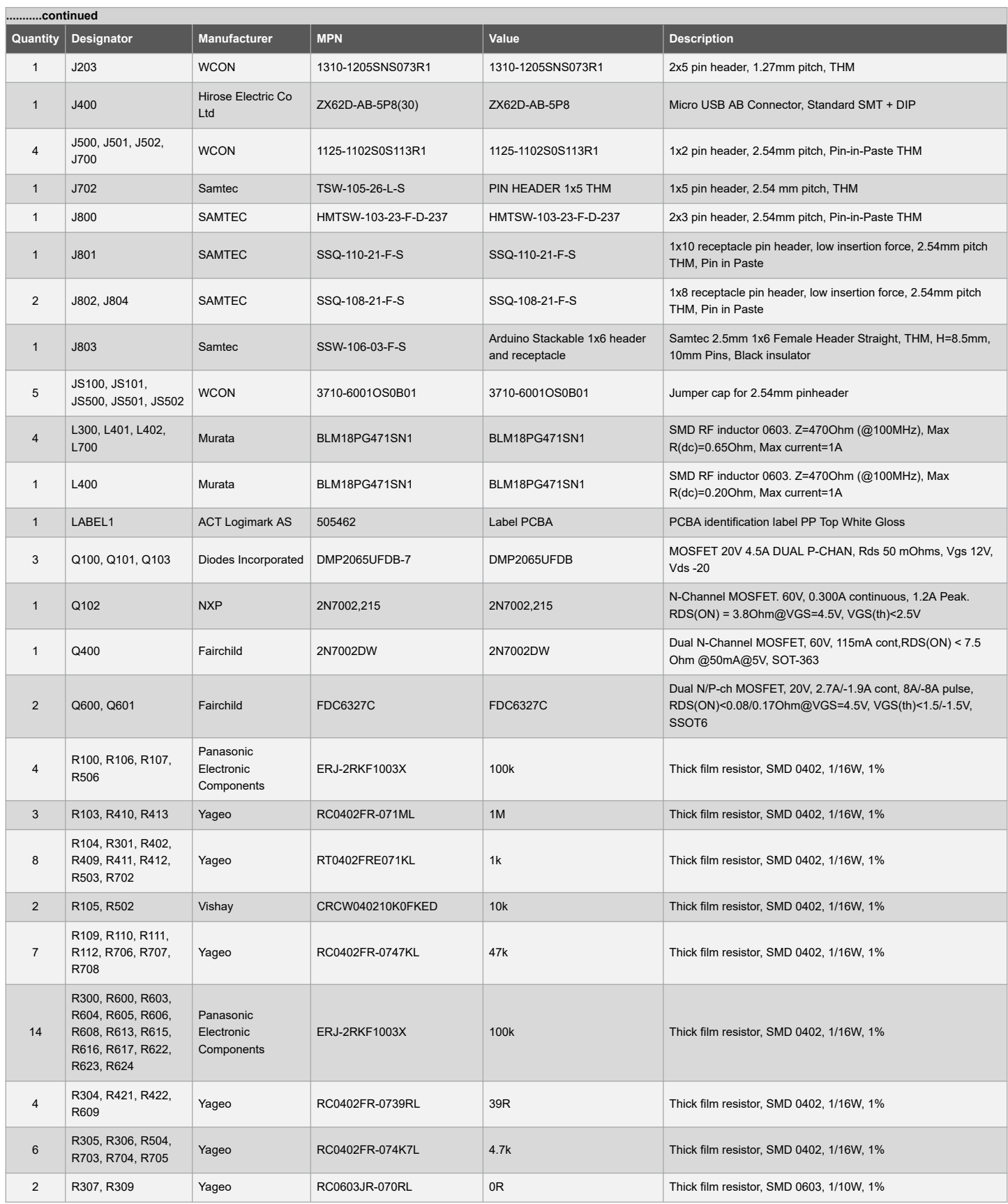

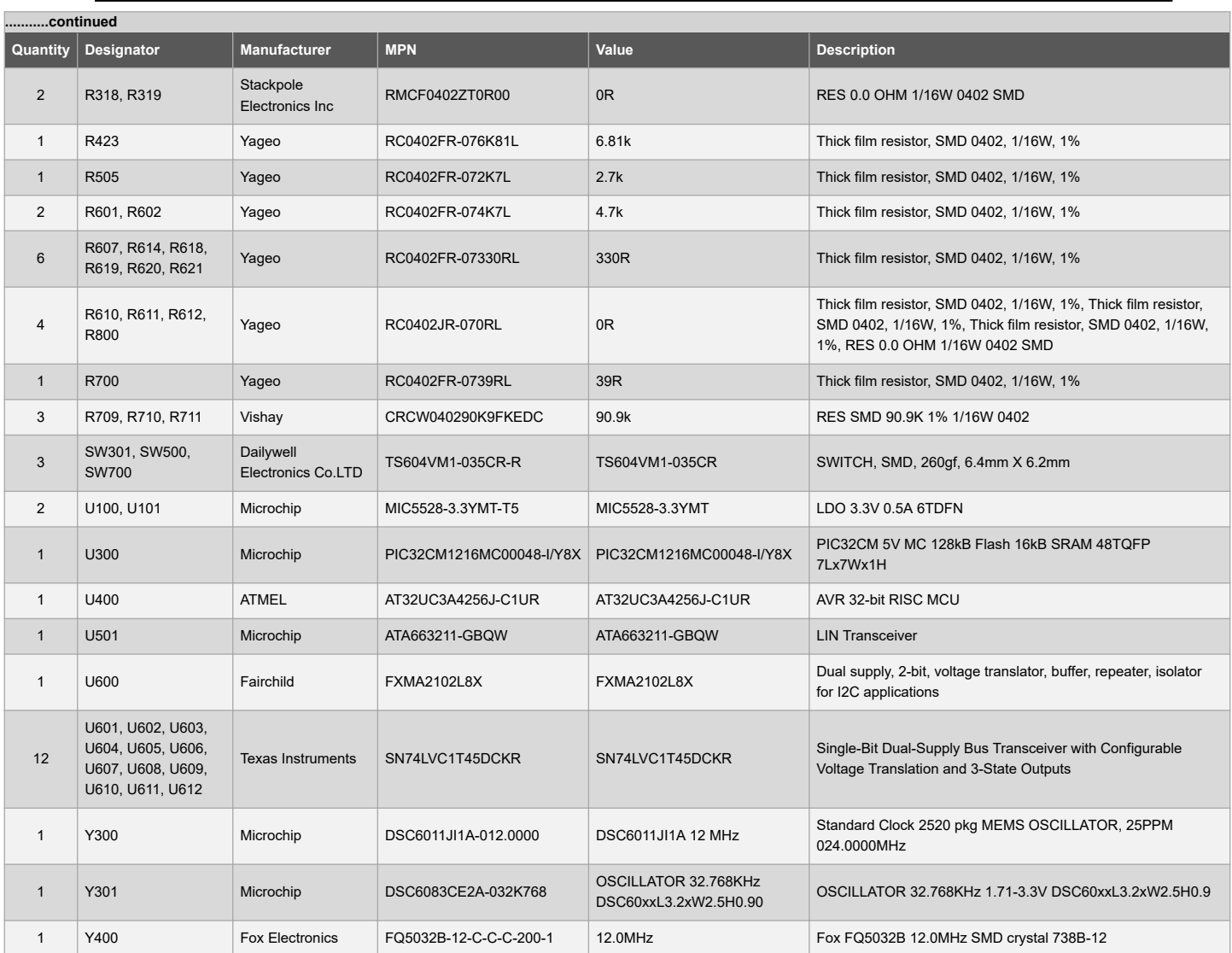

# <span id="page-40-0"></span>**6. Revision History**

**Revision A - November 2020** This is the initial release of this document.

## <span id="page-41-0"></span>**The Microchip Website**

Microchip provides online support via our website at [www.microchip.com/](http://www.microchip.com/). This website is used to make files and information easily available to customers. Some of the content available includes:

- **Product Support** Data sheets and errata, application notes and sample programs, design resources, user's guides and hardware support documents, latest software releases and archived software
- **General Technical Support** Frequently Asked Questions (FAQs), technical support requests, online discussion groups, Microchip design partner program member listing
- **Business of Microchip** Product selector and ordering guides, latest Microchip press releases, listing of seminars and events, listings of Microchip sales offices, distributors and factory representatives

# **Product Change Notification Service**

Microchip's product change notification service helps keep customers current on Microchip products. Subscribers will receive email notification whenever there are changes, updates, revisions or errata related to a specified product family or development tool of interest.

To register, go to [www.microchip.com/pcn](http://www.microchip.com/pcn) and follow the registration instructions.

# **Customer Support**

Users of Microchip products can receive assistance through several channels:

- Distributor or Representative
- **Local Sales Office**
- Embedded Solutions Engineer (ESE)
- **Technical Support**

Customers should contact their distributor, representative or ESE for support. Local sales offices are also available to help customers. A listing of sales offices and locations is included in this document.

Technical support is available through the website at: [www.microchip.com/support](http://www.microchip.com/support)

## **Microchip Devices Code Protection Feature**

Note the following details of the code protection feature on Microchip devices:

- Microchip products meet the specification contained in their particular Microchip Data Sheet.
- Microchip believes that its family of products is one of the most secure families of its kind on the market today, when used in the intended manner and under normal conditions.
- There are dishonest and possibly illegal methods used to breach the code protection feature. All of these methods, to our knowledge, require using the Microchip products in a manner outside the operating specifications contained in Microchip's Data Sheets. Most likely, the person doing so is engaged in theft of intellectual property.
- Microchip is willing to work with the customer who is concerned about the integrity of their code.
- Neither Microchip nor any other semiconductor manufacturer can guarantee the security of their code. Code protection does not mean that we are guaranteeing the product as "unbreakable."

Code protection is constantly evolving. We at Microchip are committed to continuously improving the code protection features of our products. Attempts to break Microchip's code protection feature may be a violation of the Digital Millennium Copyright Act. If such acts allow unauthorized access to your software or other copyrighted work, you may have a right to sue for relief under that Act.

## **Legal Notice**

Information contained in this publication regarding device applications and the like is provided only for your convenience and may be superseded by updates. It is your responsibility to ensure that your application meets with <span id="page-42-0"></span>your specifications. MICROCHIP MAKES NO REPRESENTATIONS OR WARRANTIES OF ANY KIND WHETHER EXPRESS OR IMPLIED, WRITTEN OR ORAL, STATUTORY OR OTHERWISE, RELATED TO THE INFORMATION, INCLUDING BUT NOT LIMITED TO ITS CONDITION, QUALITY, PERFORMANCE, MERCHANTABILITY OR FITNESS FOR PURPOSE. Microchip disclaims all liability arising from this information and its use. Use of Microchip devices in life support and/or safety applications is entirely at the buyer's risk, and the buyer agrees to defend, indemnify and hold harmless Microchip from any and all damages, claims, suits, or expenses resulting from such use. No licenses are conveyed, implicitly or otherwise, under any Microchip intellectual property rights unless otherwise stated.

## **Trademarks**

The Microchip name and logo, the Microchip logo, Adaptec, AnyRate, AVR, AVR logo, AVR Freaks, BesTime, BitCloud, chipKIT, chipKIT logo, CryptoMemory, CryptoRF, dsPIC, FlashFlex, flexPWR, HELDO, IGLOO, JukeBlox, KeeLoq, Kleer, LANCheck, LinkMD, maXStylus, maXTouch, MediaLB, megaAVR, Microsemi, Microsemi logo, MOST, MOST logo, MPLAB, OptoLyzer, PackeTime, PIC, picoPower, PICSTART, PIC32 logo, PolarFire, Prochip Designer, QTouch, SAM-BA, SenGenuity, SpyNIC, SST, SST Logo, SuperFlash, Symmetricom, SyncServer, Tachyon, TempTrackr, TimeSource, tinyAVR, UNI/O, Vectron, and XMEGA are registered trademarks of Microchip Technology Incorporated in the U.S.A. and other countries.

APT, ClockWorks, The Embedded Control Solutions Company, EtherSynch, FlashTec, Hyper Speed Control, HyperLight Load, IntelliMOS, Libero, motorBench, mTouch, Powermite 3, Precision Edge, ProASIC, ProASIC Plus, ProASIC Plus logo, Quiet-Wire, SmartFusion, SyncWorld, Temux, TimeCesium, TimeHub, TimePictra, TimeProvider, Vite, WinPath, and ZL are registered trademarks of Microchip Technology Incorporated in the U.S.A.

Adjacent Key Suppression, AKS, Analog-for-the-Digital Age, Any Capacitor, AnyIn, AnyOut, BlueSky, BodyCom, CodeGuard, CryptoAuthentication, CryptoAutomotive, CryptoCompanion, CryptoController, dsPICDEM, dsPICDEM.net, Dynamic Average Matching, DAM, ECAN, EtherGREEN, In-Circuit Serial Programming, ICSP, INICnet, Inter-Chip Connectivity, JitterBlocker, KleerNet, KleerNet logo, memBrain, Mindi, MiWi, MPASM, MPF, MPLAB Certified logo, MPLIB, MPLINK, MultiTRAK, NetDetach, Omniscient Code Generation, PICDEM, PICDEM.net, PICkit, PICtail, PowerSmart, PureSilicon, QMatrix, REAL ICE, Ripple Blocker, SAM-ICE, Serial Quad I/O, SMART-I.S., SQI, SuperSwitcher, SuperSwitcher II, Total Endurance, TSHARC, USBCheck, VariSense, ViewSpan, WiperLock, Wireless DNA, and ZENA are trademarks of Microchip Technology Incorporated in the U.S.A. and other countries.

SQTP is a service mark of Microchip Technology Incorporated in the U.S.A.

The Adaptec logo, Frequency on Demand, Silicon Storage Technology, and Symmcom are registered trademarks of Microchip Technology Inc. in other countries.

GestIC is a registered trademark of Microchip Technology Germany II GmbH & Co. KG, a subsidiary of Microchip Technology Inc., in other countries.

All other trademarks mentioned herein are property of their respective companies.

© 2020, Microchip Technology Incorporated, Printed in the U.S.A., All Rights Reserved.

ISBN: 978-1-5224-7070-0

## **Quality Management System**

For information regarding Microchip's Quality Management Systems, please visit [www.microchip.com/quality](http://www.microchip.com/quality).

<span id="page-43-0"></span>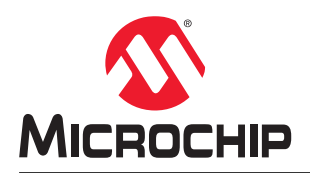

# **Worldwide Sales and Service**

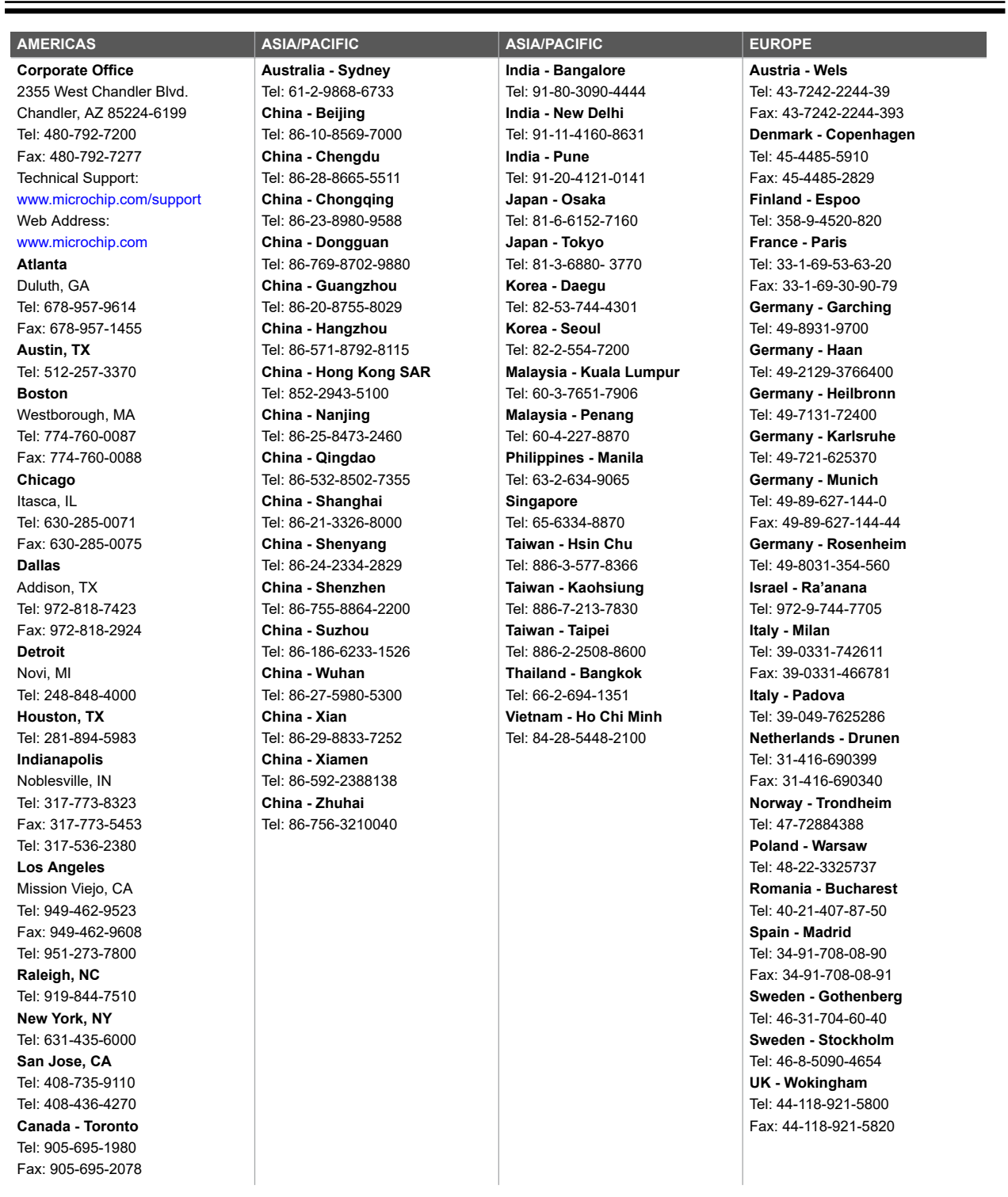